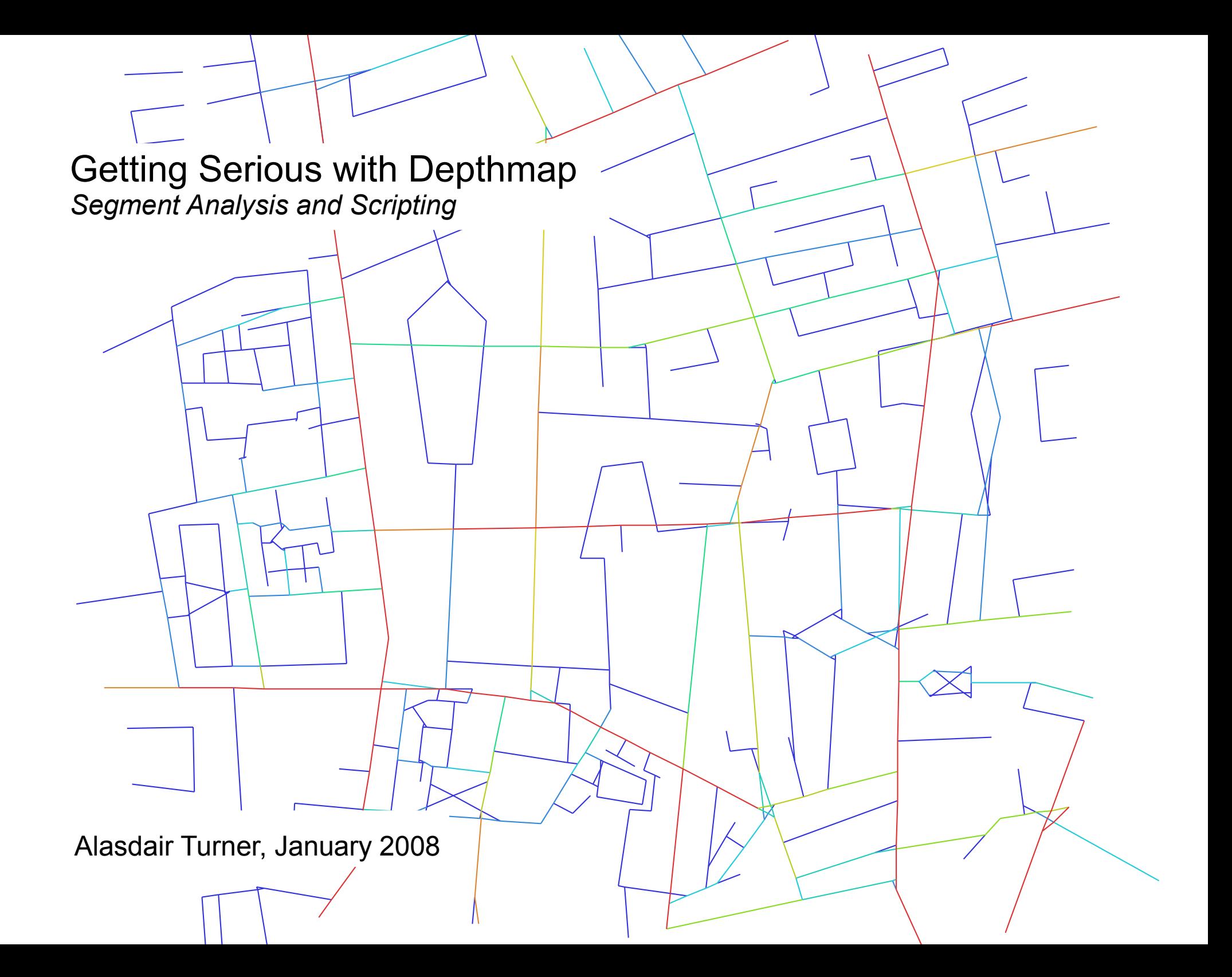

# **Outline**

- Before we begin: some essential resources
- Segment analysis: analysis types and radii
- Angular segment analysis
	- Angular integration

Before we begin:

Download crucial Depthmap resources for the advanced user:

- 1. Topomet plug-in (usage described later in this presentation)
- 2. The Scripting manual
- 3. Join the Mailbase

#### Crucial Depthmap resources for the advanced user

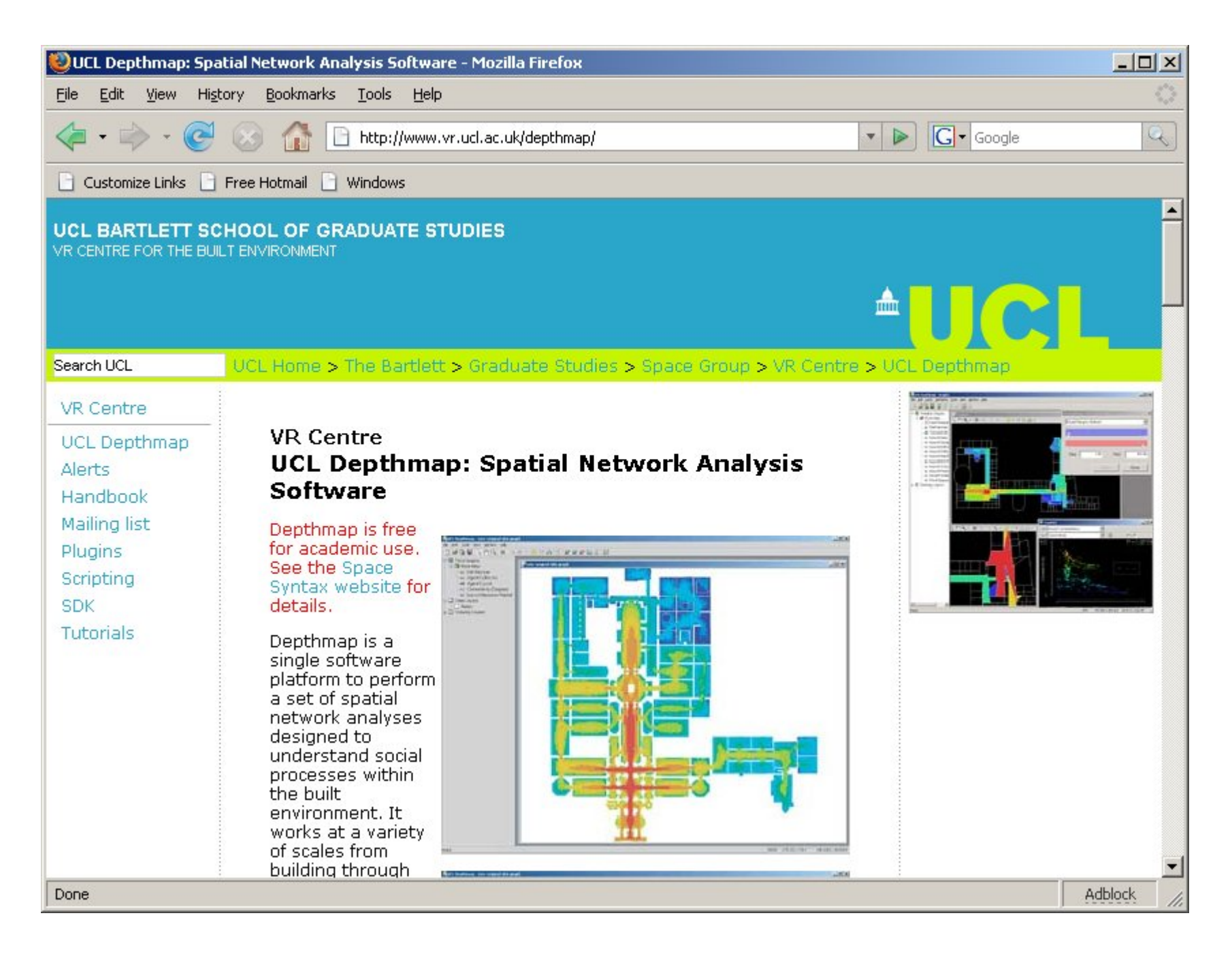

1. Topomet plug-in (usage described later in this presentation)

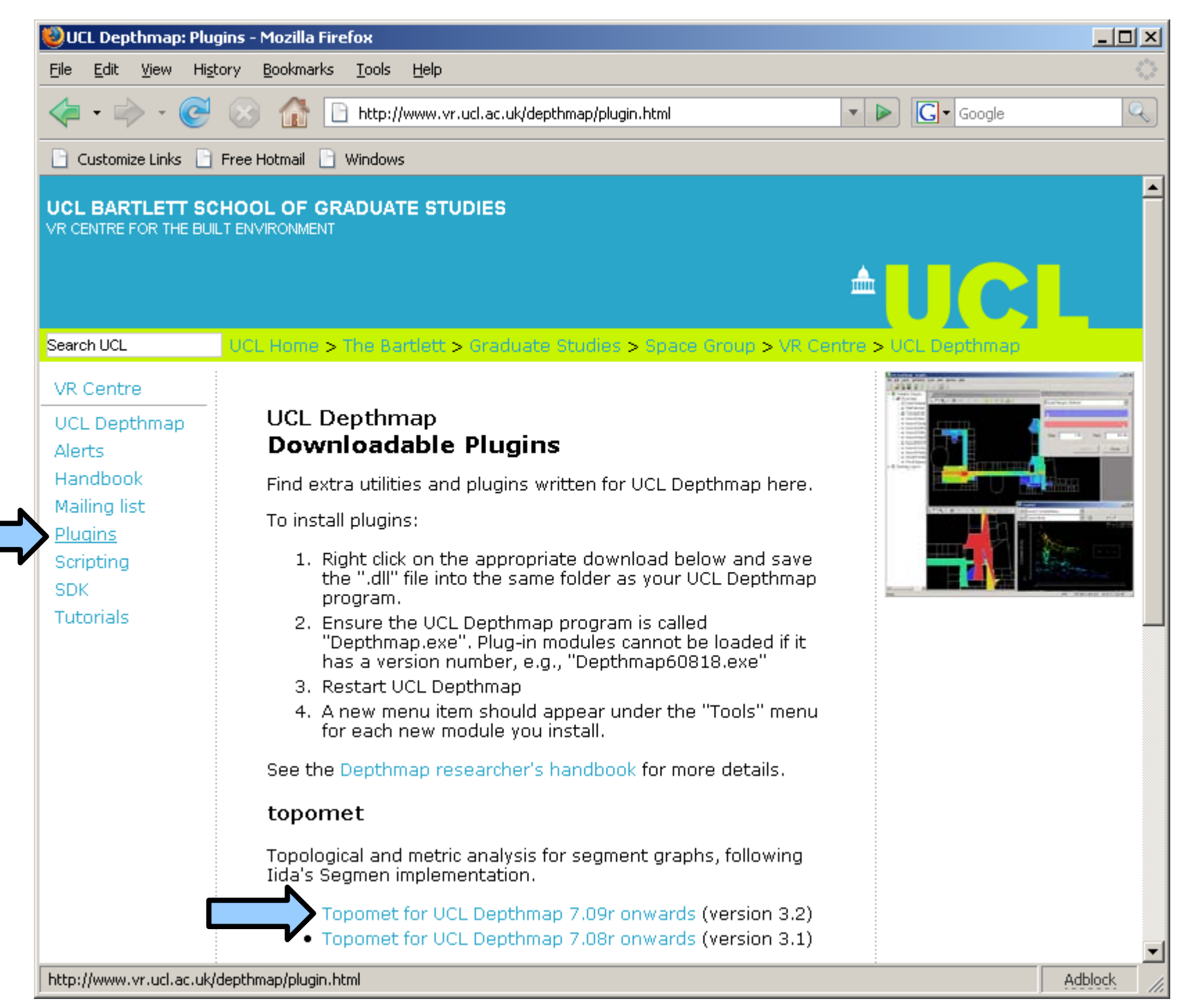

#### 1. Topomet plug-in (usage described later in this presentation)

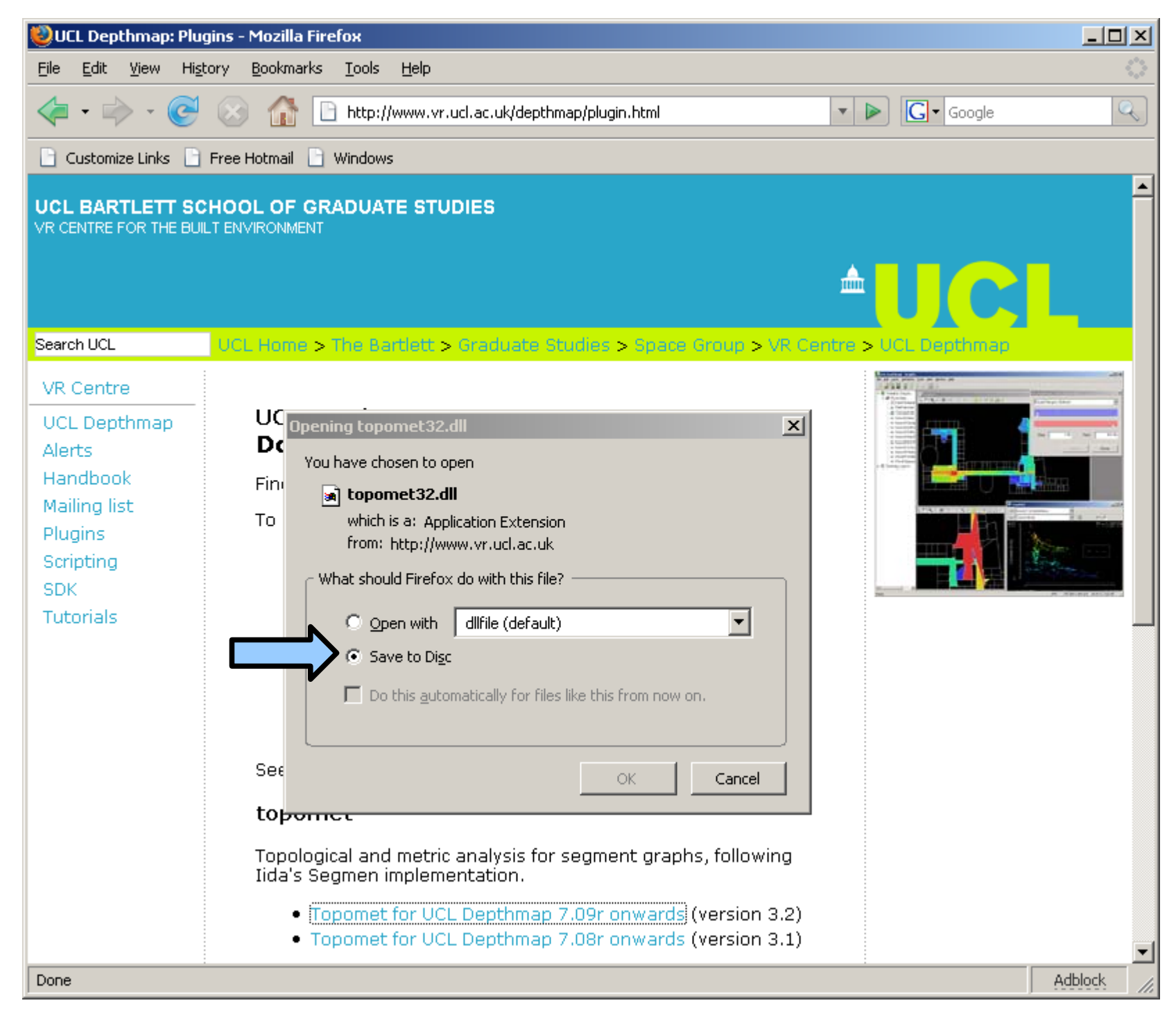

1. Topomet plug-in (usage described later in this presentation)

Save in the same folder as the Depthmap application

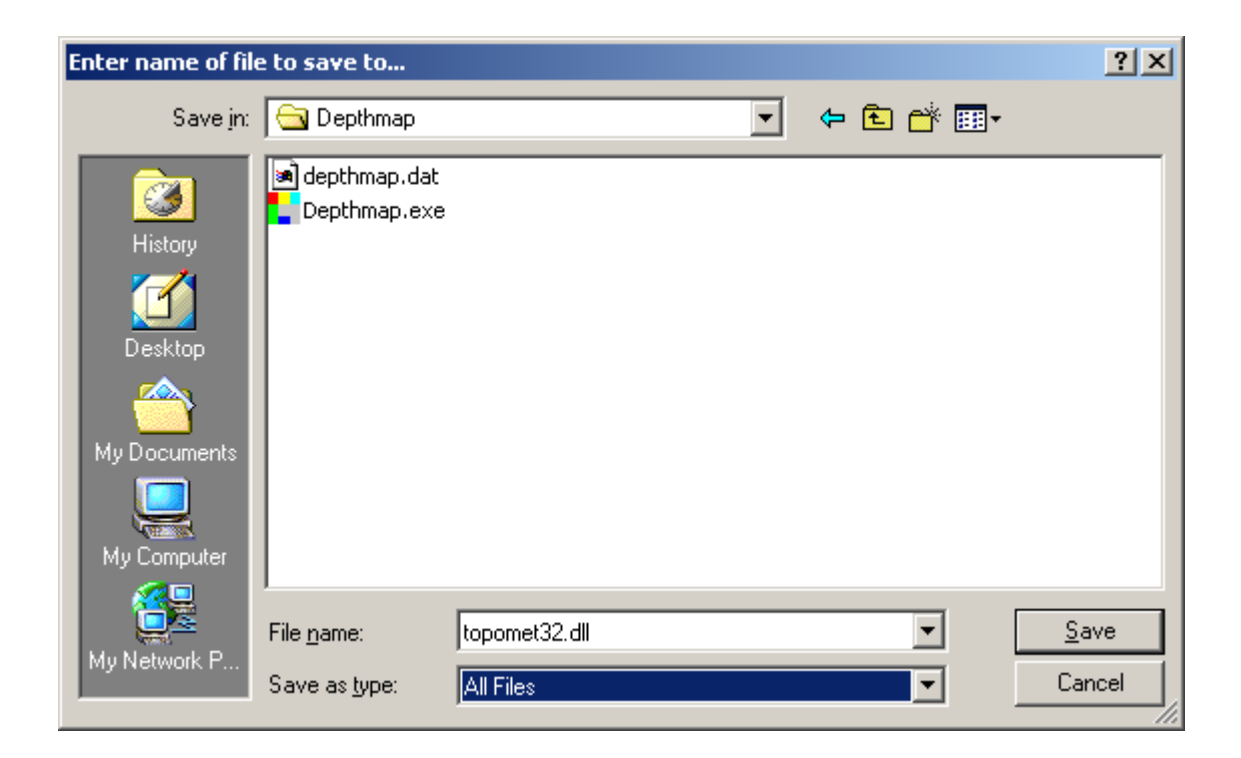

In order for DLLs to work, you must not change the name of the Depthmap program

#### To check installation, restart Depthmap and look at the tools menu

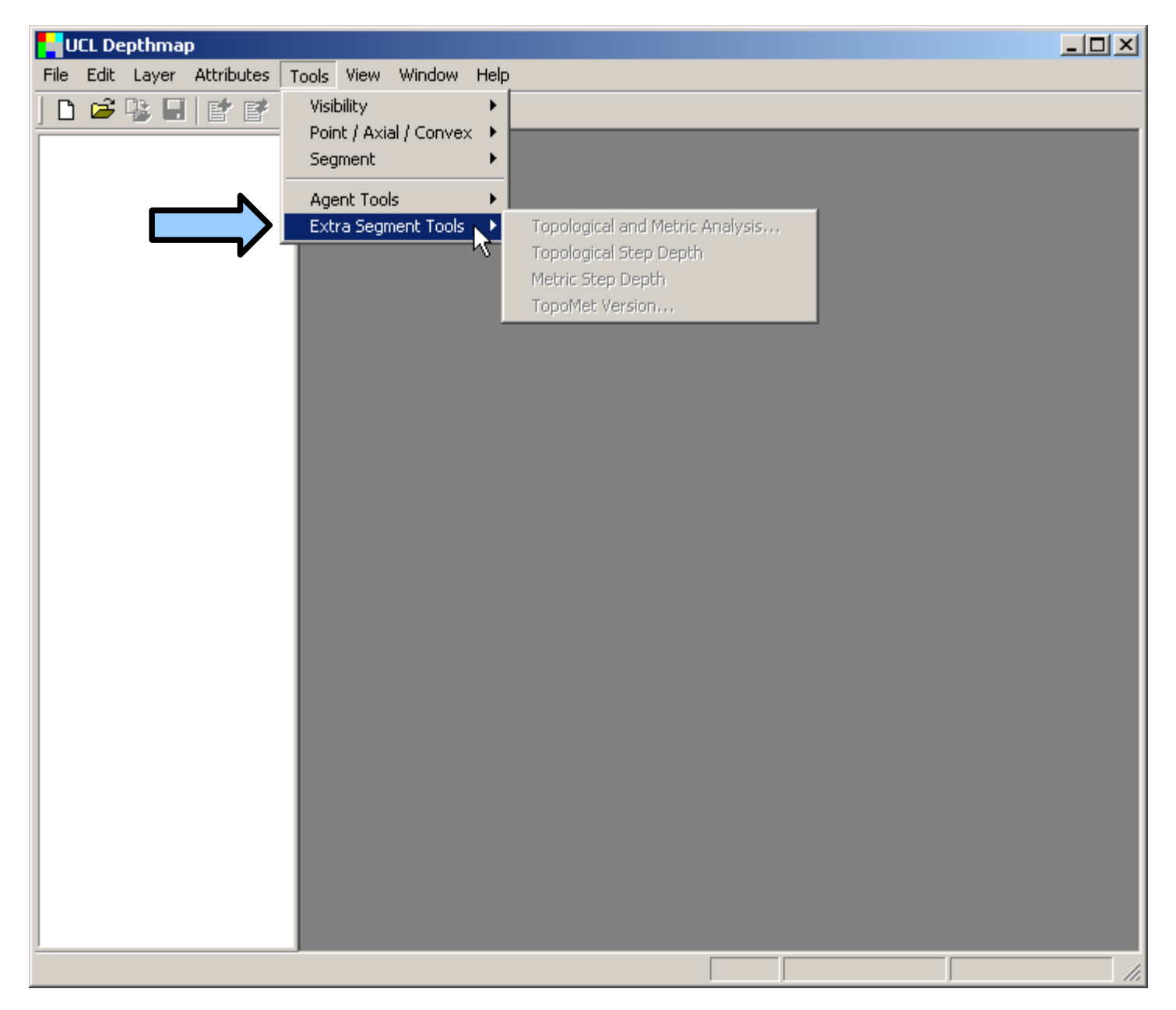

There should be an extra menu item called "Extra Segment Tools"

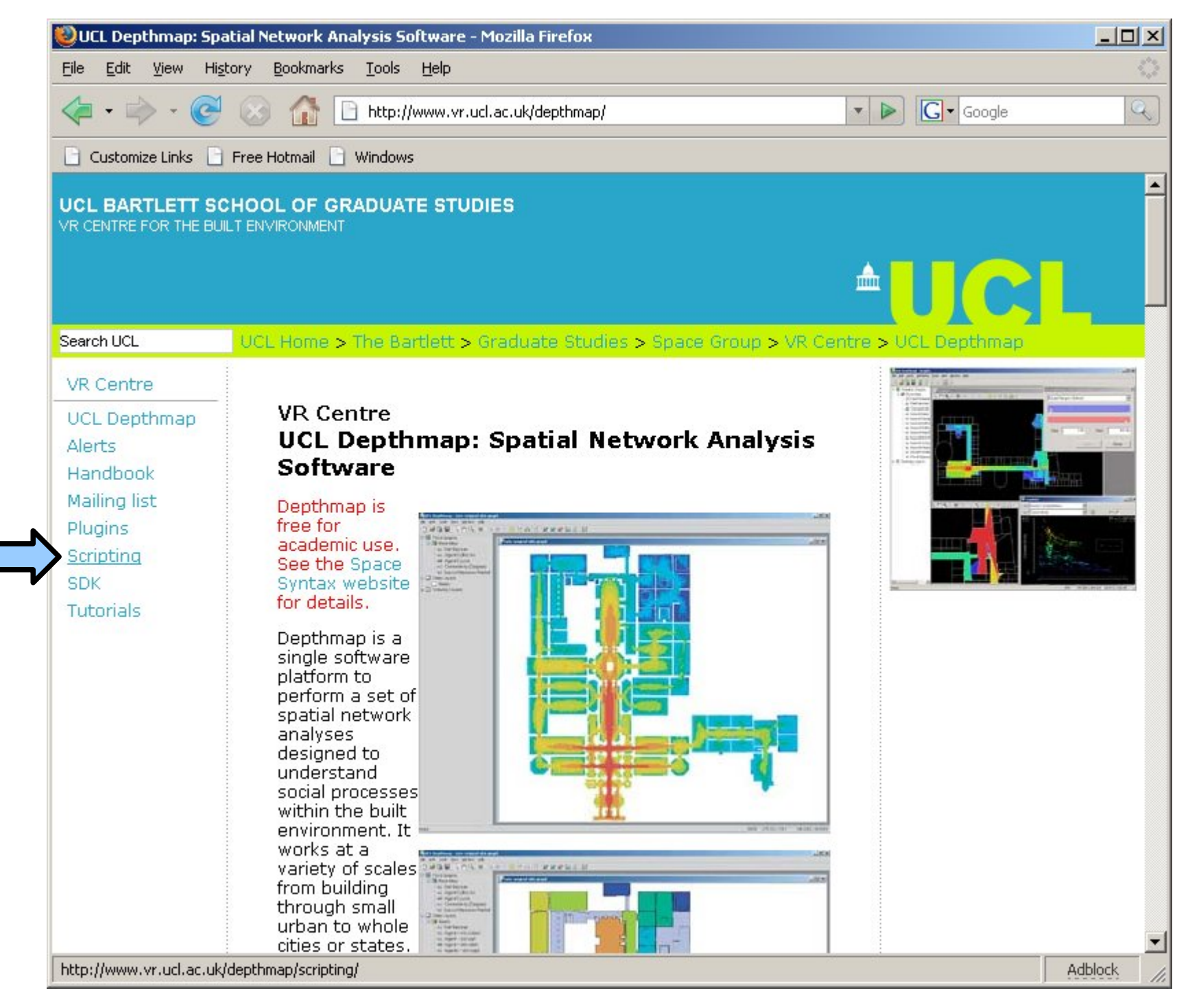

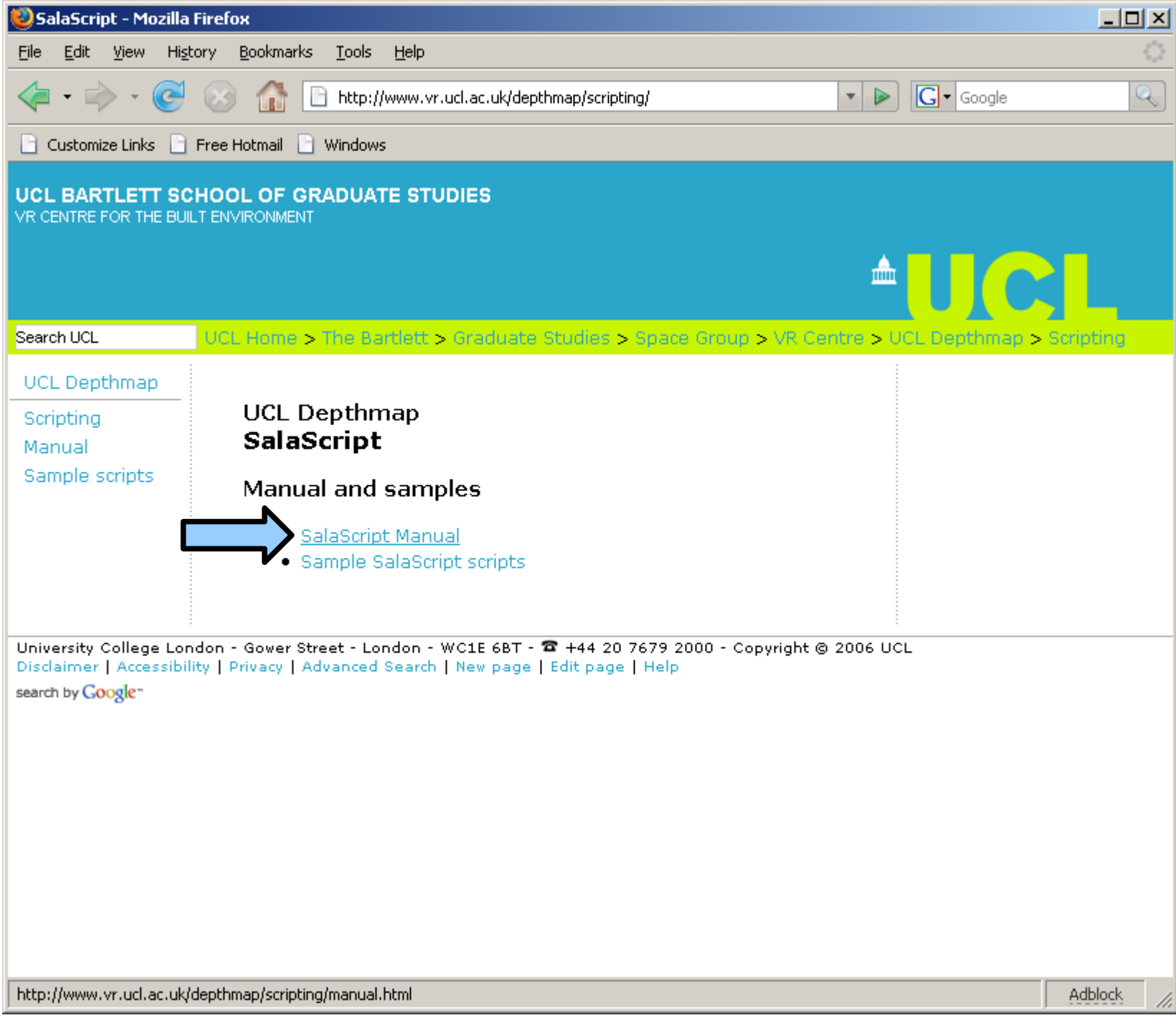

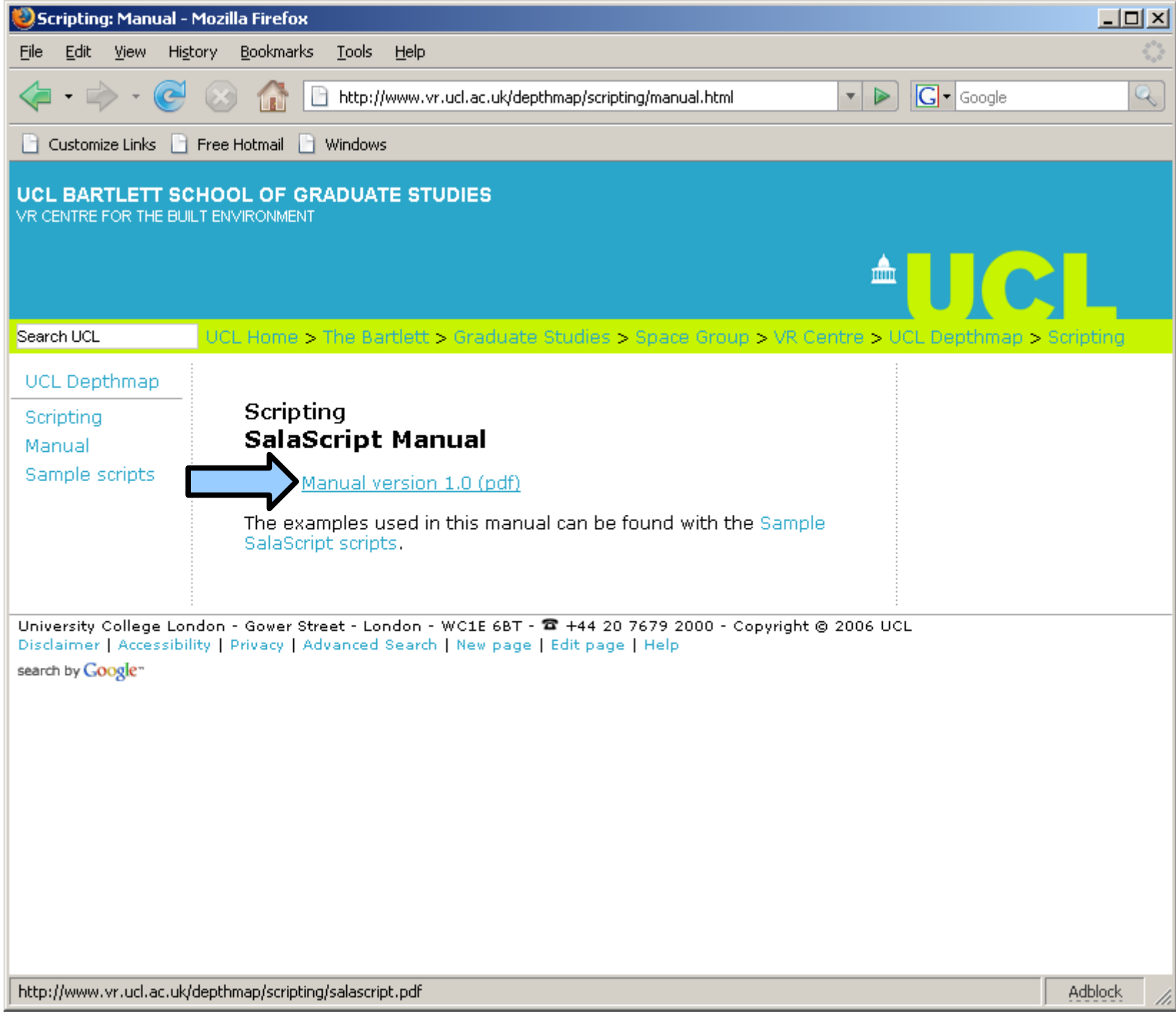

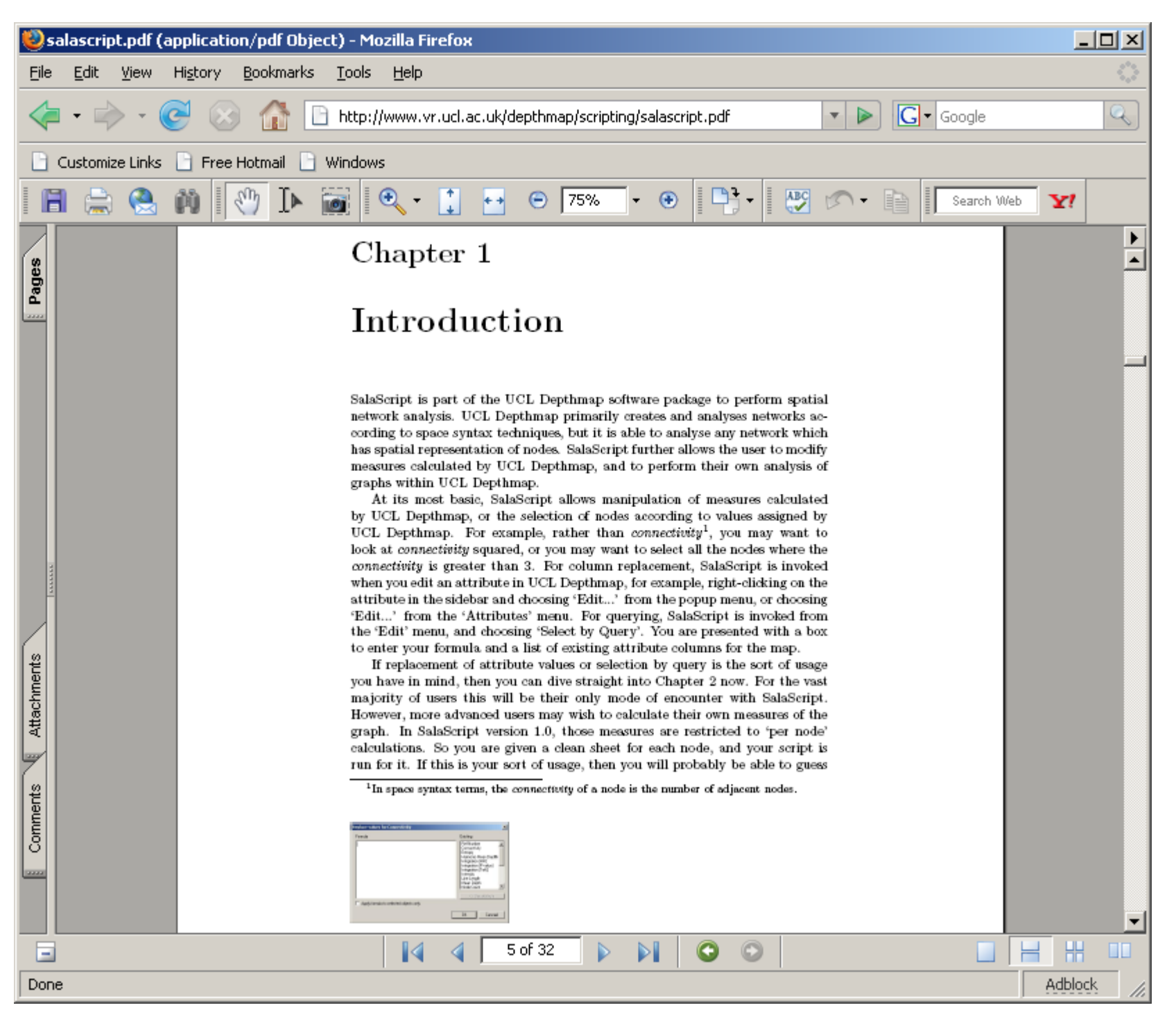

#### 3. Join the Mailbase

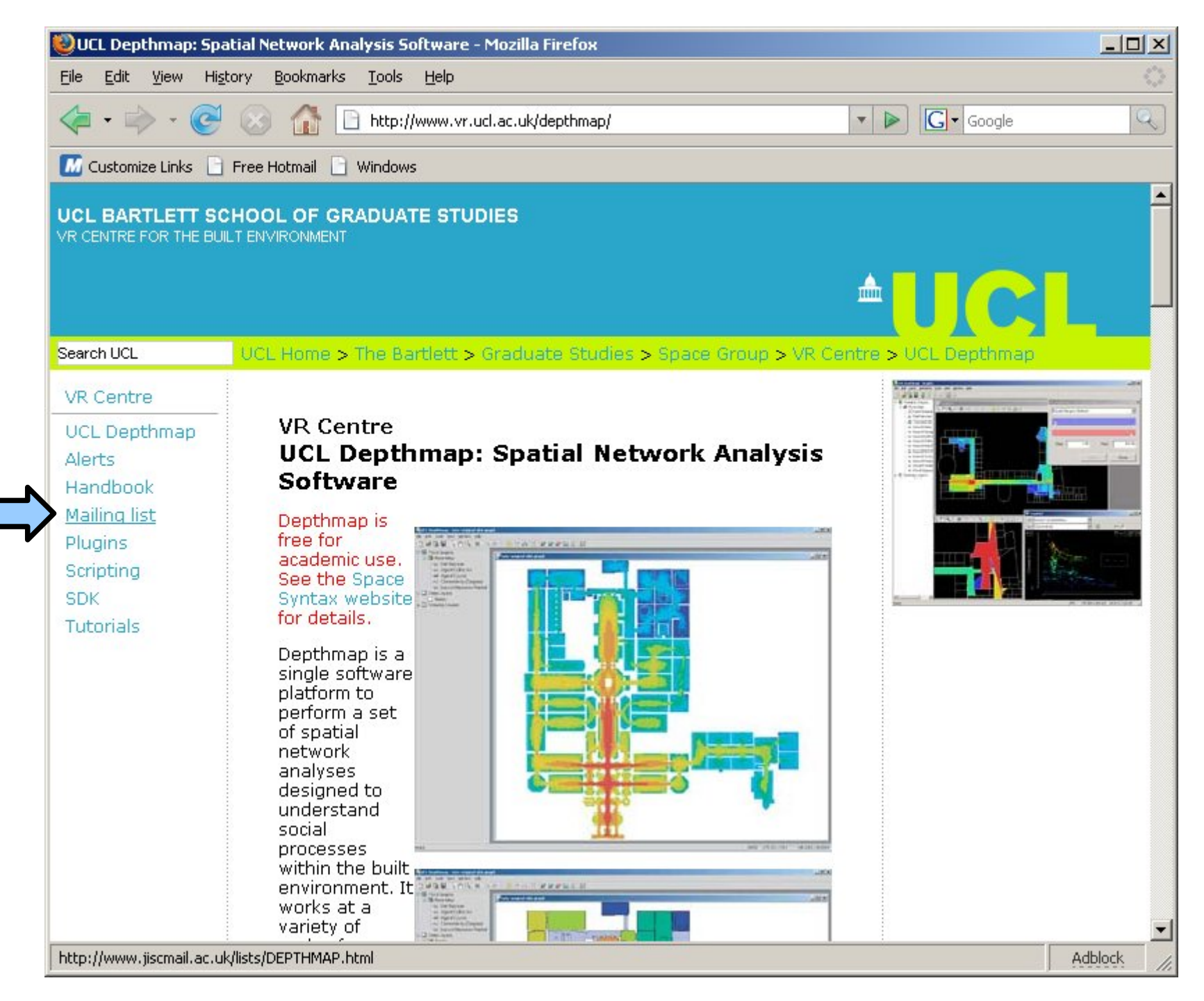

#### 3. Join the Mailbase

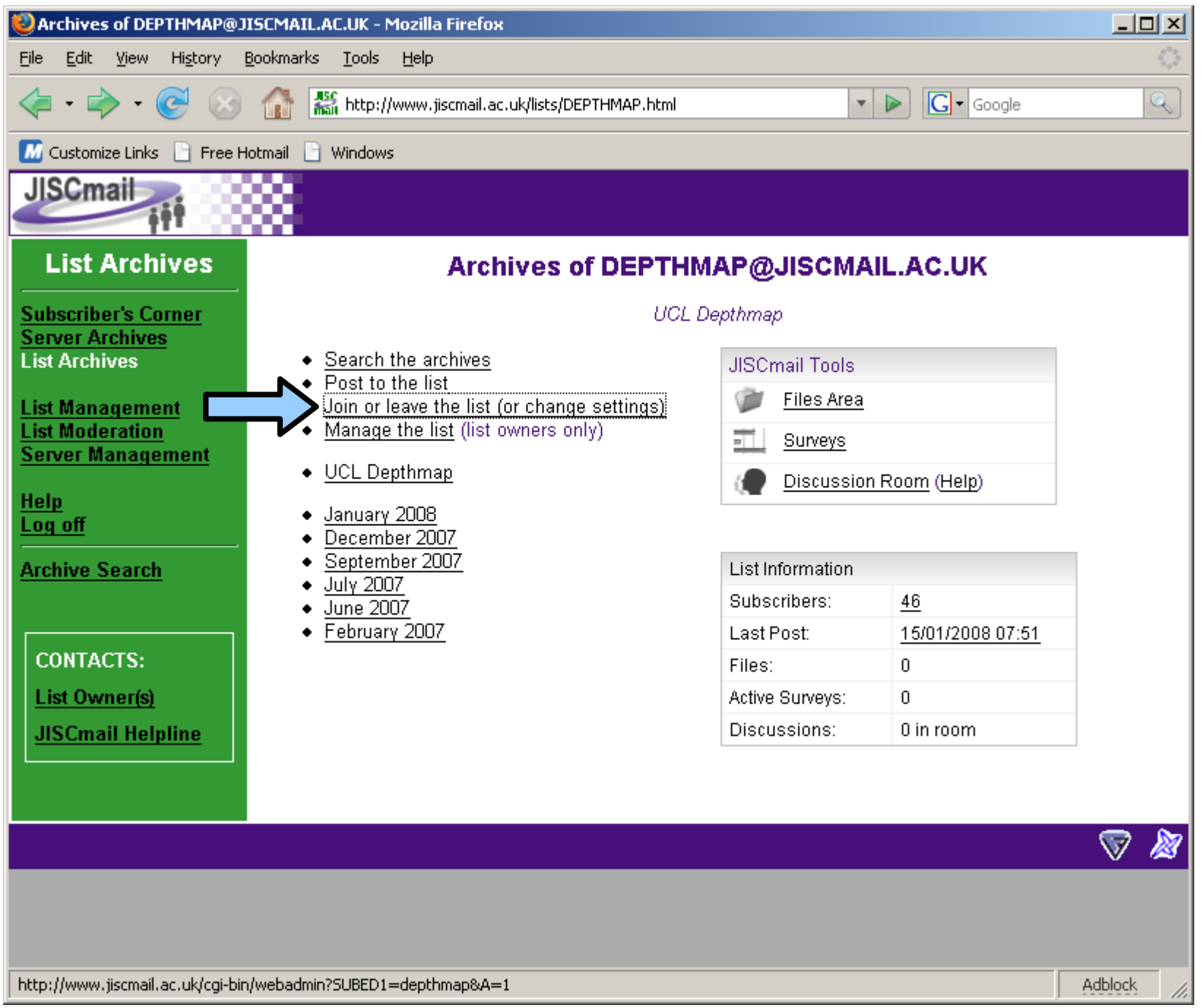

#### 3. Join the Mailbase

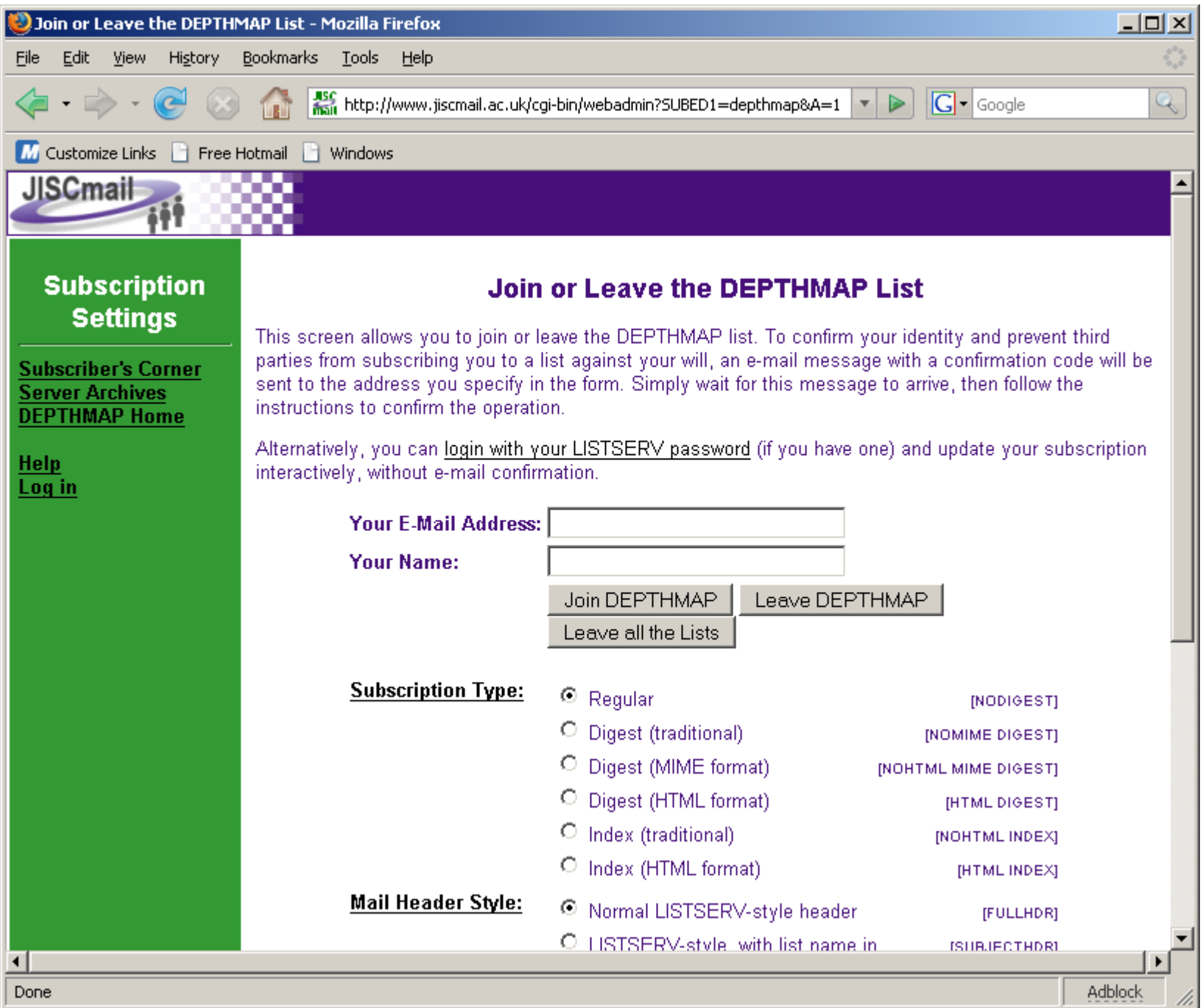

## Segment Analysis

*Analysis in Depthmap examines the shortest path between one node and a series of other nodes in the system*

'Shortest path' can be defined in a number of ways:

**Angular** = the shortest path is the one that minimises the angle between you and your destination

**Segment** = the shortest path is the one that uses the least number of streets (actually the least number of "interjunction" stretches of street) to get to your destination

**Topological** = the shortest path is the one that uses the fewest number of turns (note that topological is the analysis as axial, but with a finer resolution)

**Metric** = the shortest path is the one that is physically shortest

*Analysis in Depthmap examines the shortest path between one node and a series of other nodes in the system*

In addition to the analysis type, the selection of "other nodes" in the system can be governed by radius, which we might think of as a "cookie cut" of a set of nodes.

The radius might be "all nodes within 100m from the current node", or "all nodes within 5 turns of the current location".

Note that the radius, like the analysis type, can be angular, segmental, topological or metric.

For example, we might want to look at the shortest angular path to all nodes within 100m of the node being analysed.

In fact, a matrix can be drawn of analysis types and radius types.

Analysis type

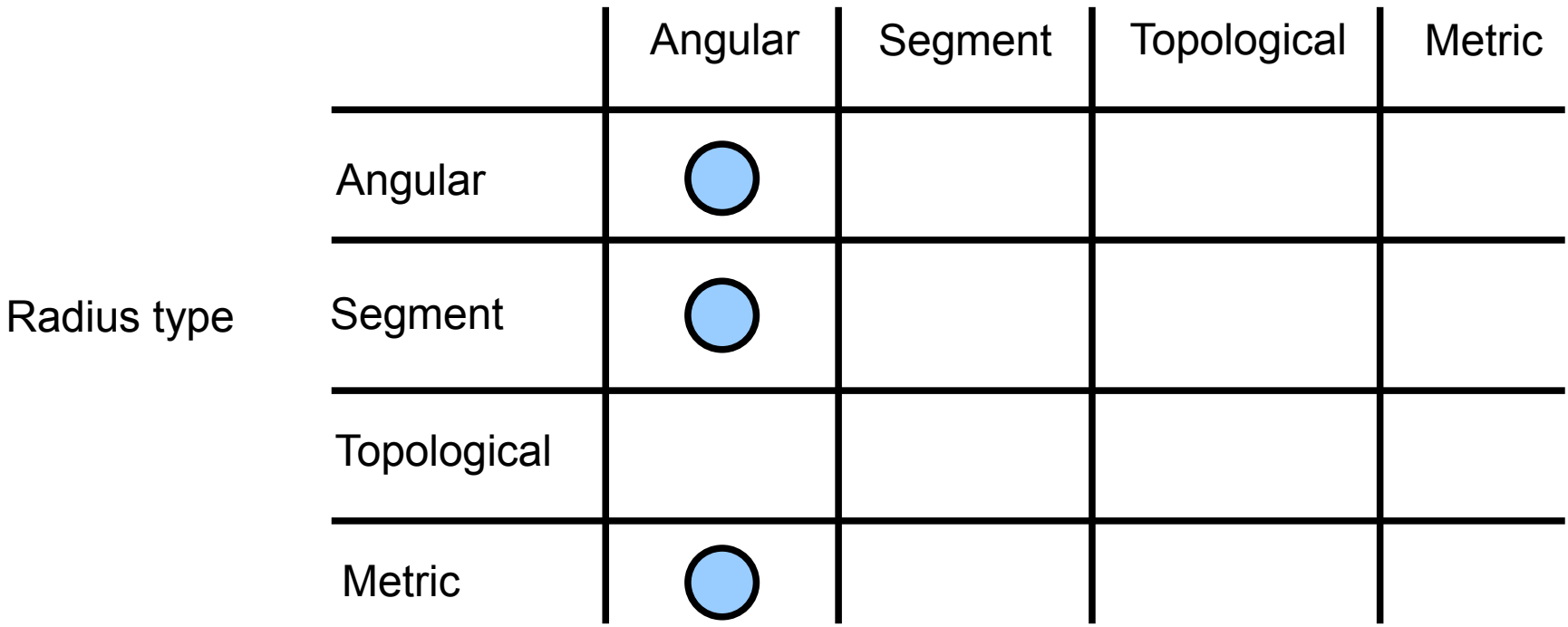

Depthmap analyses these combinations

#### Segment Analysis Varieties

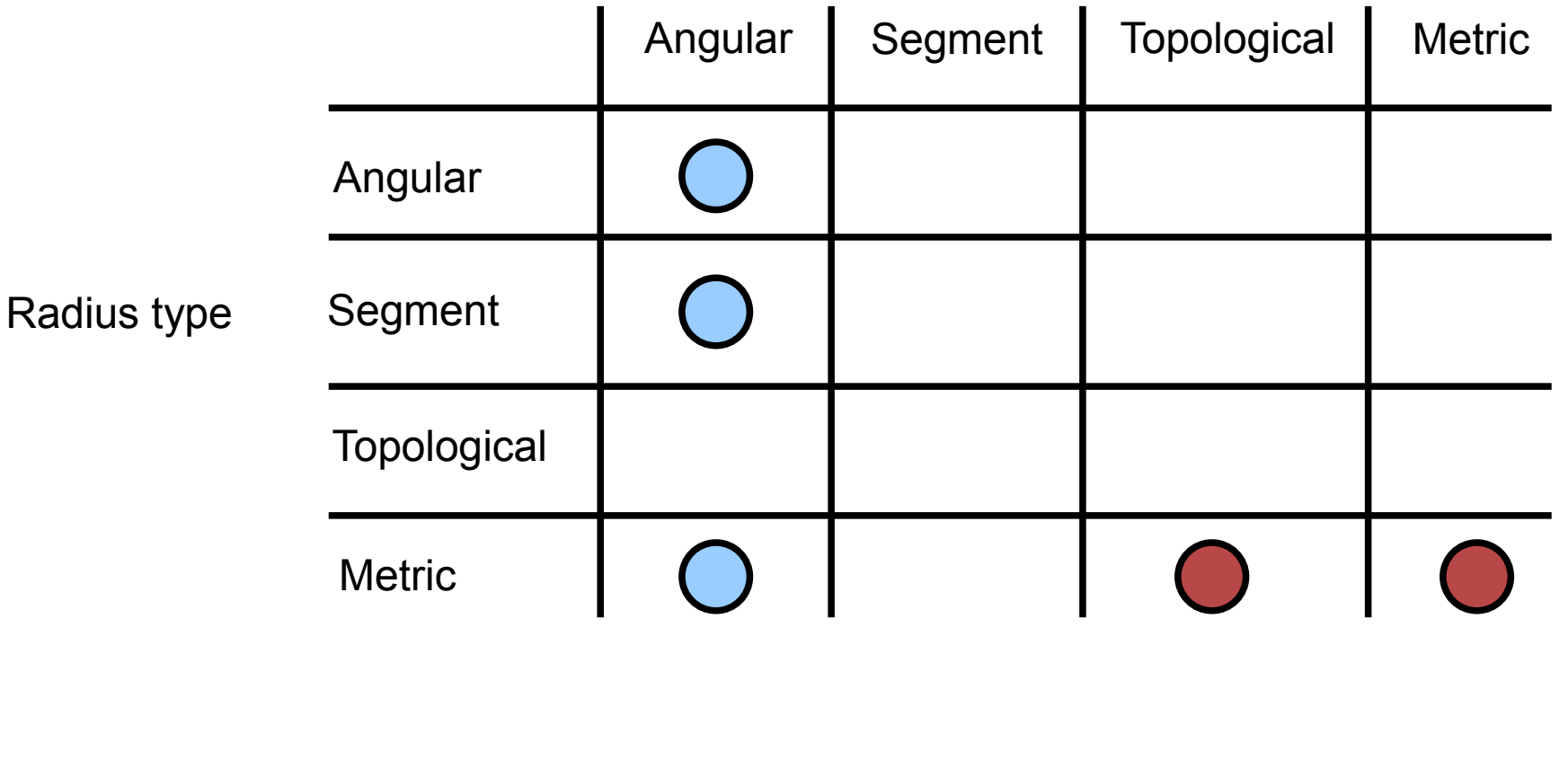

#### Analysis type

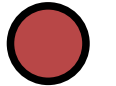

Depthmap  $\bigcirc$  The TopoMet tool analyses these combinations

This diagram is based on an original by Hoon-Tae Park

Radius might be thought of as a "cookie cutter" for the system to be analysed around a particular node.

Angular radius examples:

Note the "cookie cut" section (in red) to be analysed depends on the node under consideration.

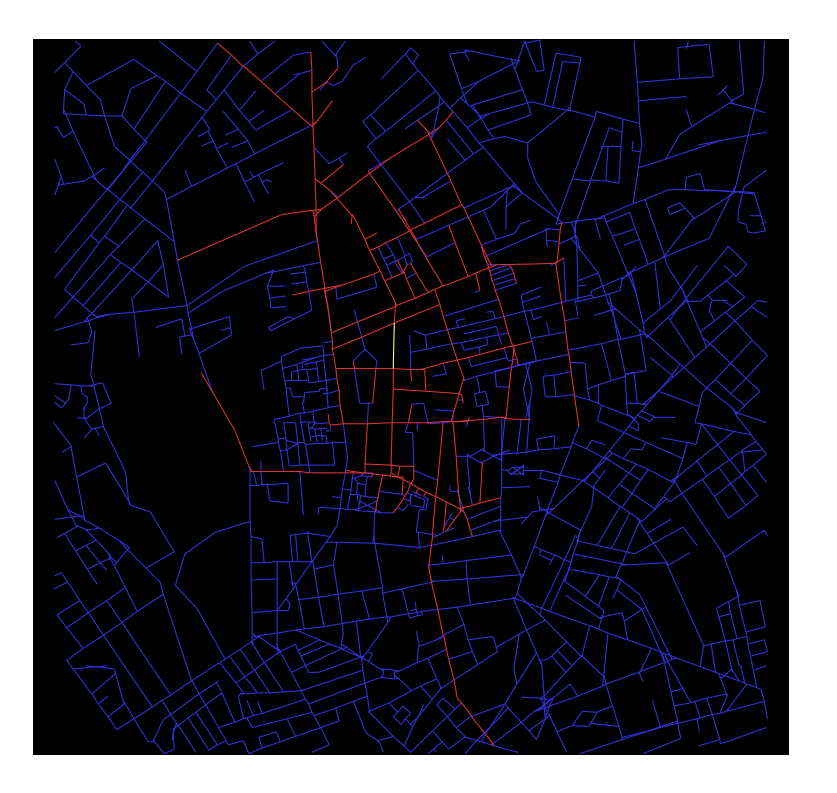

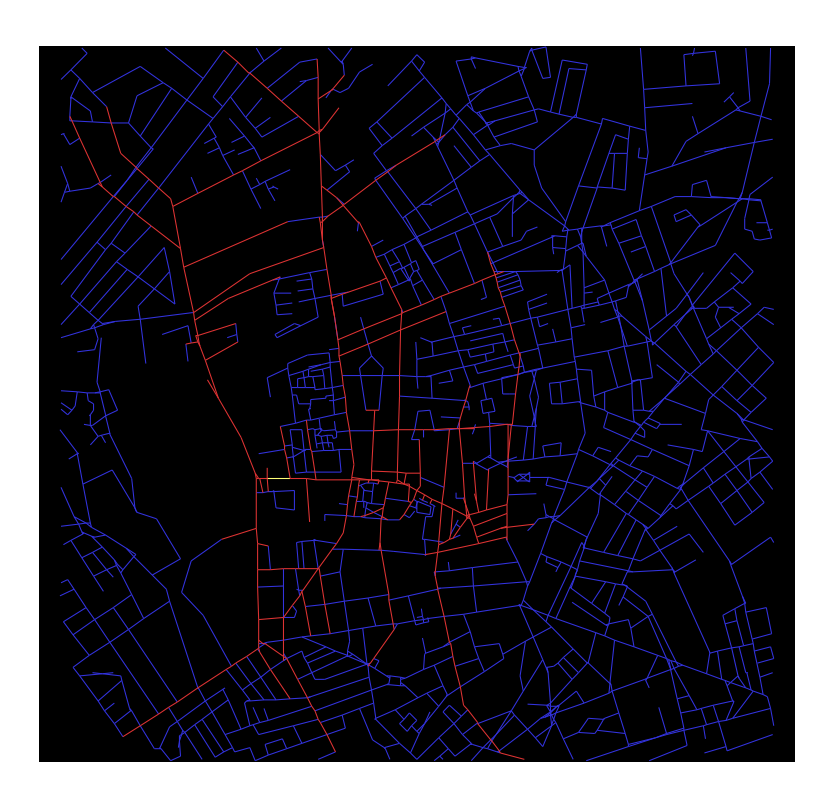

Topological radius

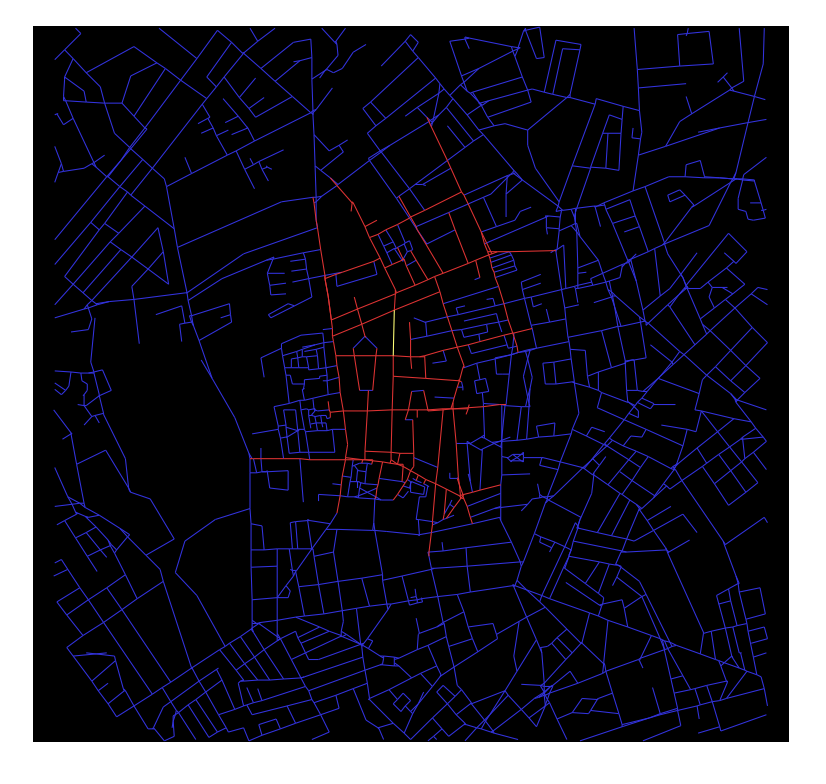

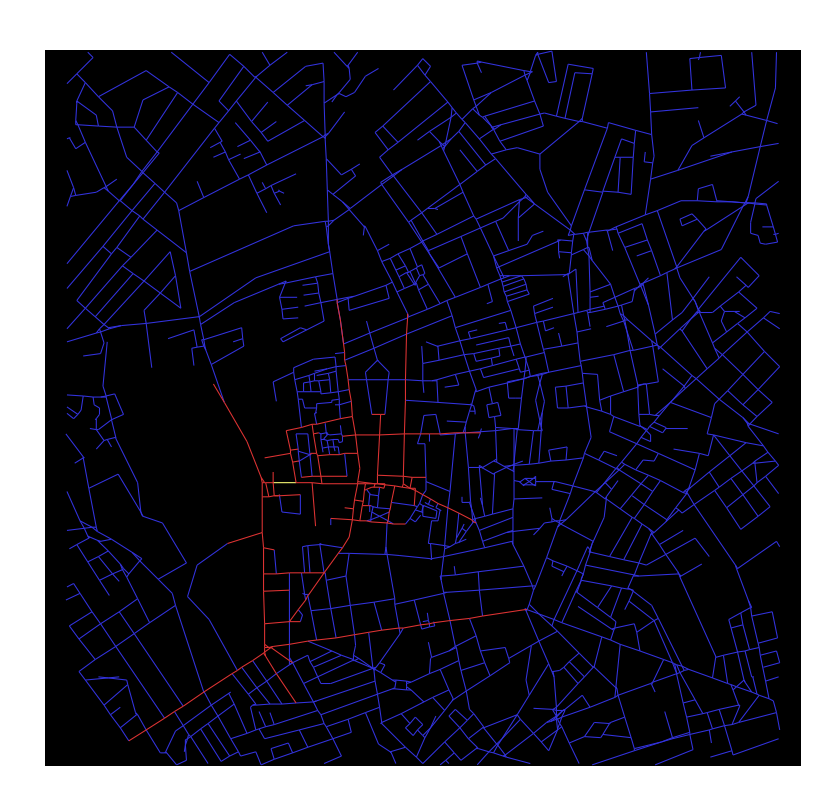

Note that although it does not initially look like it, angular and topological radius are (roughly) proportional to each other

We can demonstrate this with scatter plots of angular step depth versus topological step depth

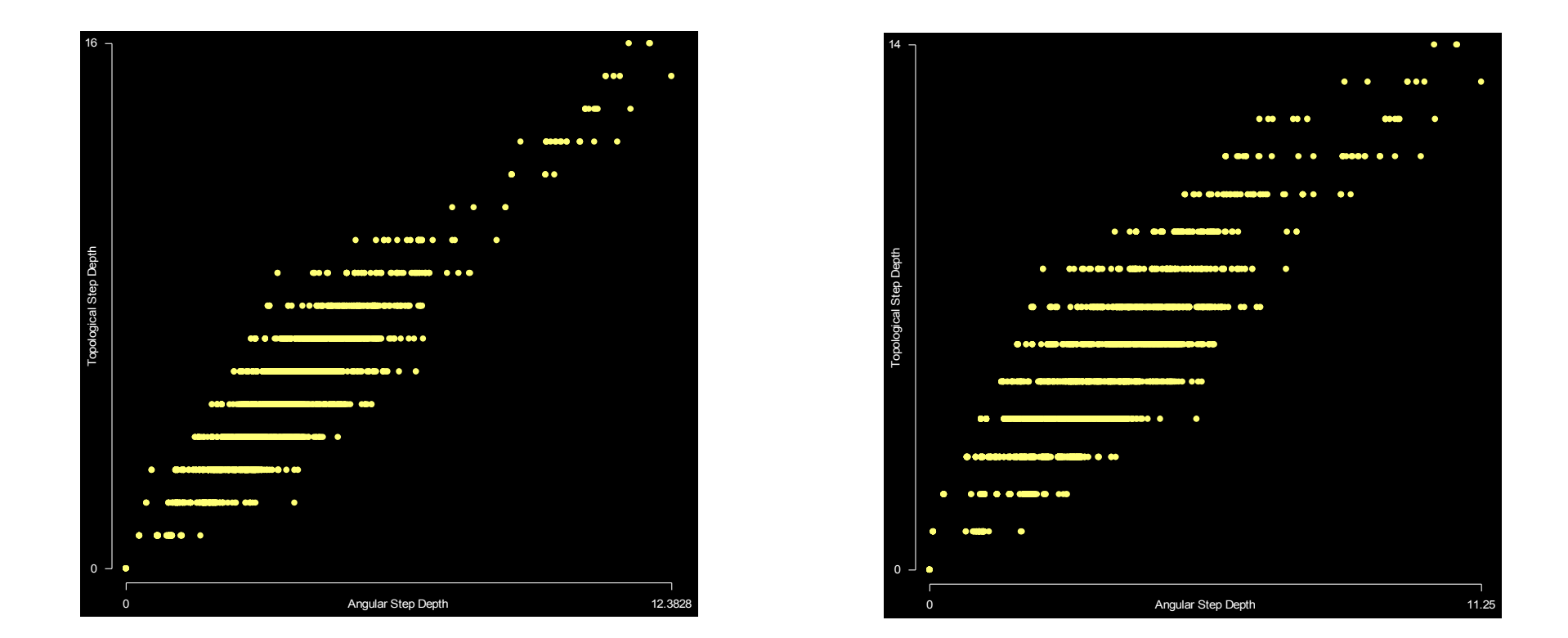

(Two scatter plots are shown: one for each of the nodes shown in the previous example)

Metric radius is quite different, and corresponds to an approximately circular cookie cut around the node under consideration

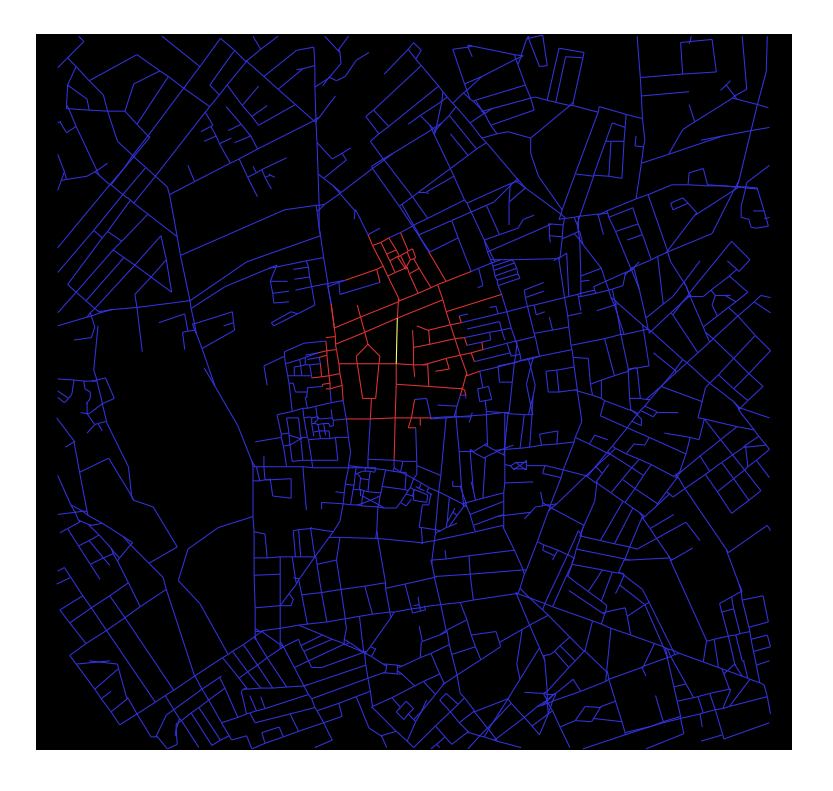

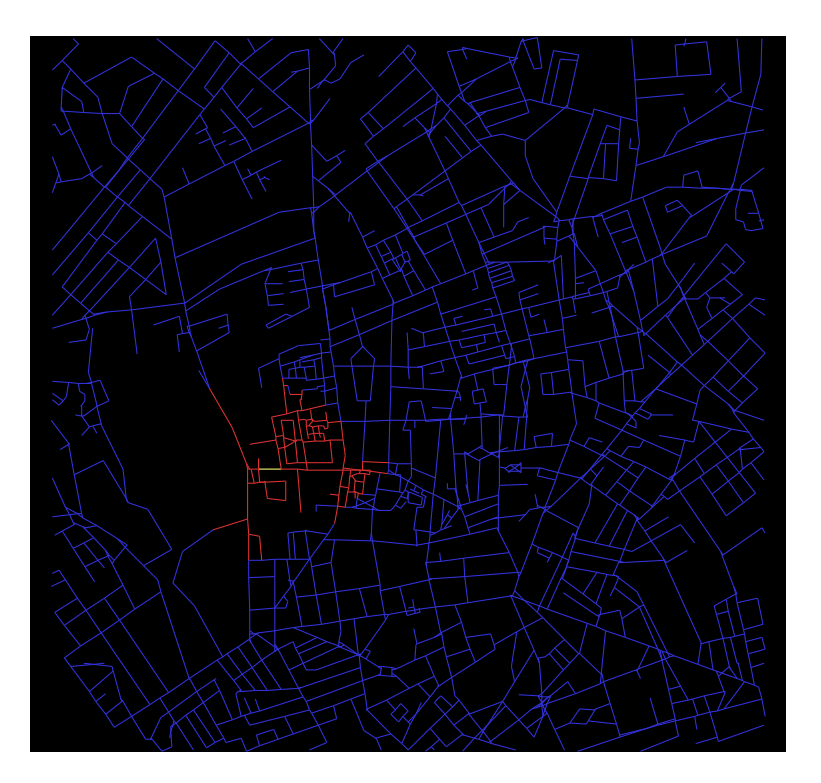

Just as angular and topological depths are proportional to each other, metric and segment depths are proportional to each other

(Unfortunately, there is no segmental analysis in Depthmap, so we cannot demonstrate this directly)

*There are therefore some important things we can say:*

- Using angular or topological radius will give similar results
- Angular and topological analysis approximate each other (especially at high radius)
- Using metric or segment radius will give similar results
- Metric and segment analysis approximate each other (especially at high radius)

If the previous slide is correct, then surely segmental angular analysis, because it approximates topological analysis, should have no advantage over axial analysis?

In fact this is not true, as the segmental analysis is more distinguishing than axial analysis.

In addition, the relationship between topological and angular analysis may only hold for more grid like systems.

In terms of the possible analysis combinations, Depthmap is quite restricted. Segmen, by Shinichi Iida covers all combinations

Analysis type

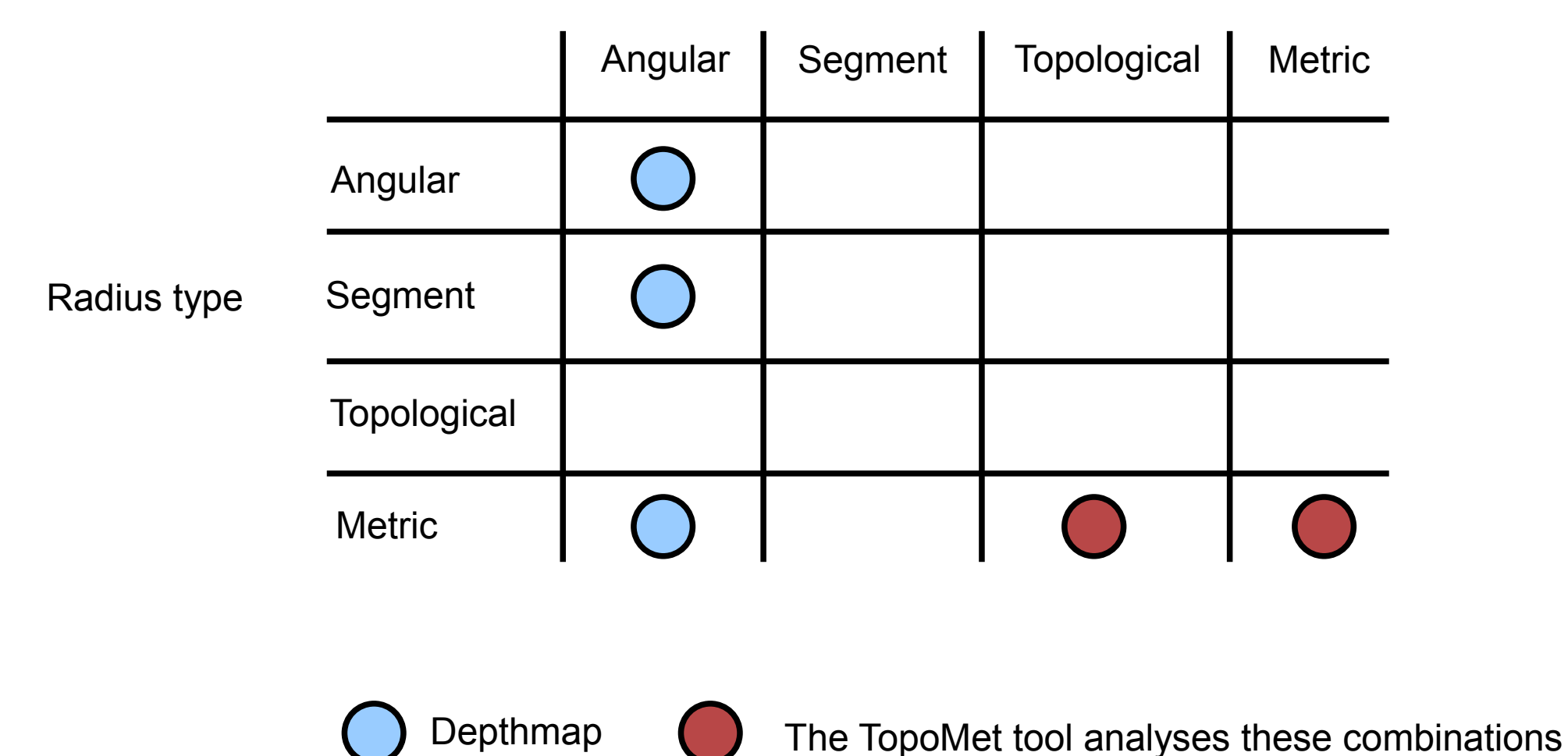

Most research to date has been into just two types: Angular with metric radius, and metric with metric radius

Analysis type

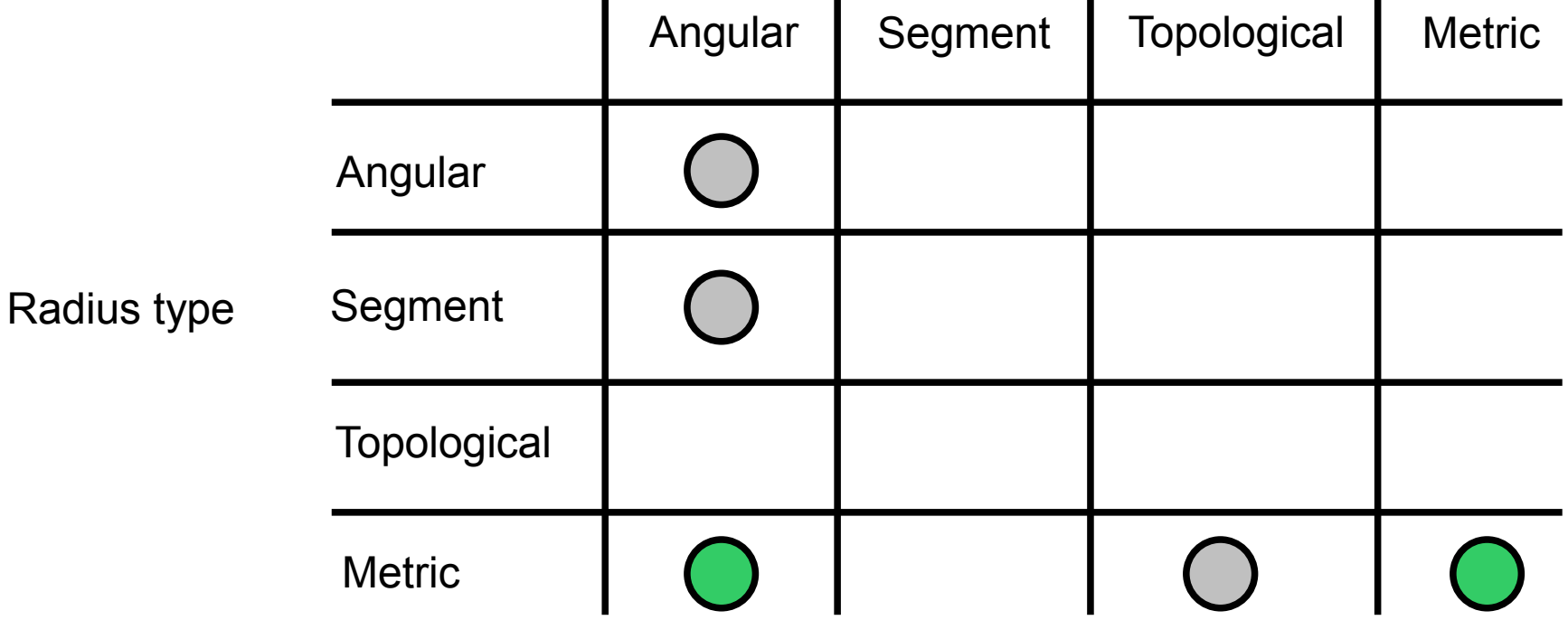

The rest of this presentation will cover these in more detail

This diagram is based on an original by Hoon-Tae Park

## Angular Segment Analysis

Angular Integration

There are two main types of analysis:

- Integration, which is thought to be related to "to movement"
- Choice, which is thought to be related to "through movement"

Unlike axial integration, there is no "approved" normalisation, and therefore no integration measure in segment analysis

Some debate exists over what it should be:

It is known, however, that MD is an inappropriate measure, as pointed out by N S C Dalton

Hillier has suggested

 $Integer = NC / MD$ 

Where NC is node count (i.e., the number of nodes within a "cookie cut" radius), and MD is mean depth of the nodes with respect to the root node.

Firstly let us show the problem with MD. Let us prepare the measures we need...

Starting with an axial map, convert to a segment map:

- 1) Choose "Convert displayed" layer from the "Layer" menu
- 2) Change the default type to convert to from "Drawing layer" to "Segment map"

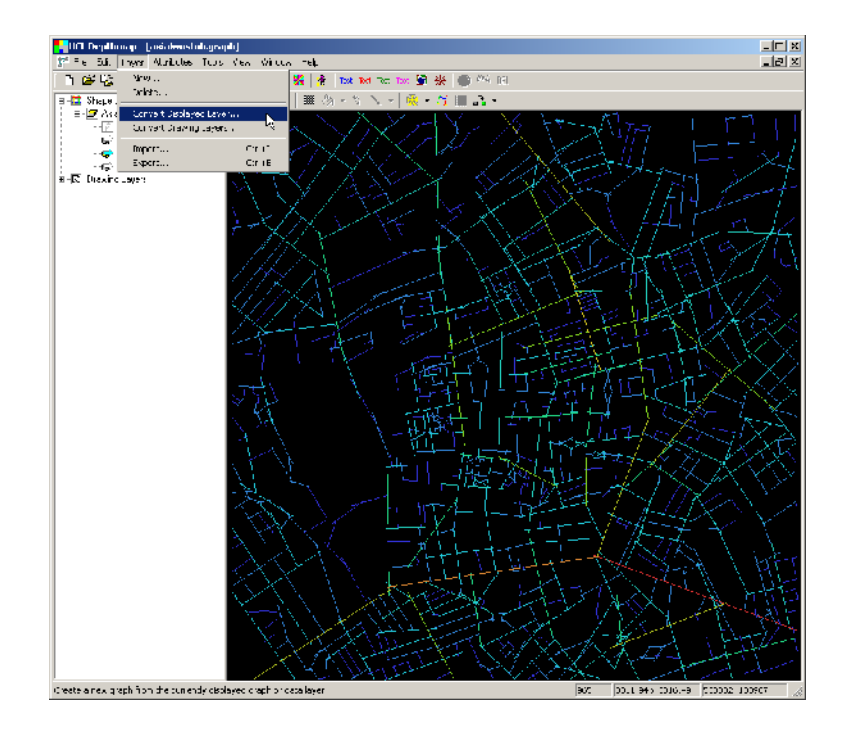

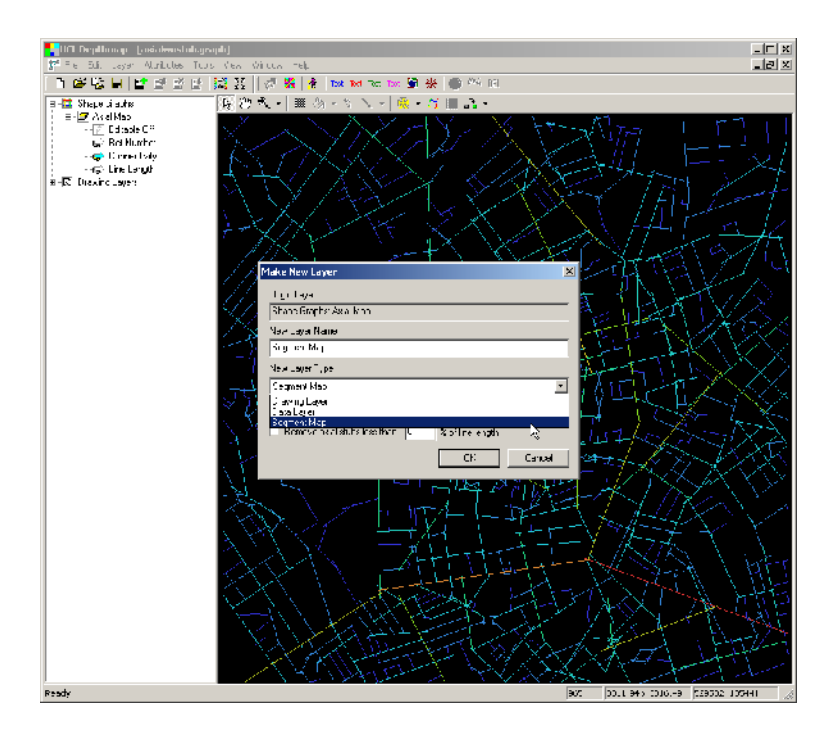

3) Not necessary, but it will improve processing times and produce a tidier map: select remove "axial stubs", which chops off the end of lines which are not part of the network. At first, leave the default setting: any overhang of less than 25% of the length of the line will be removed

4) Click "OK"

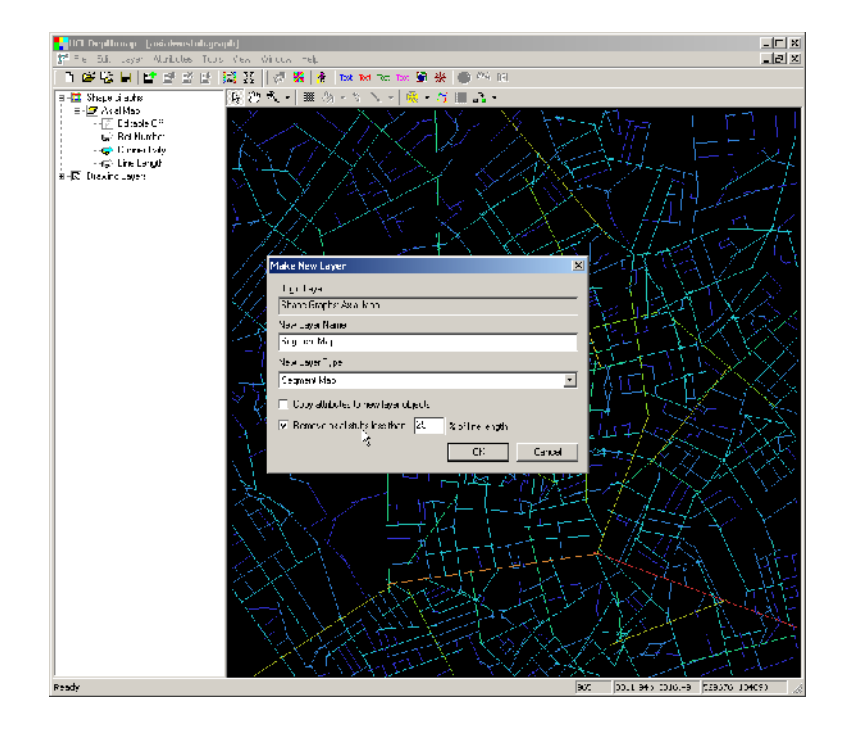

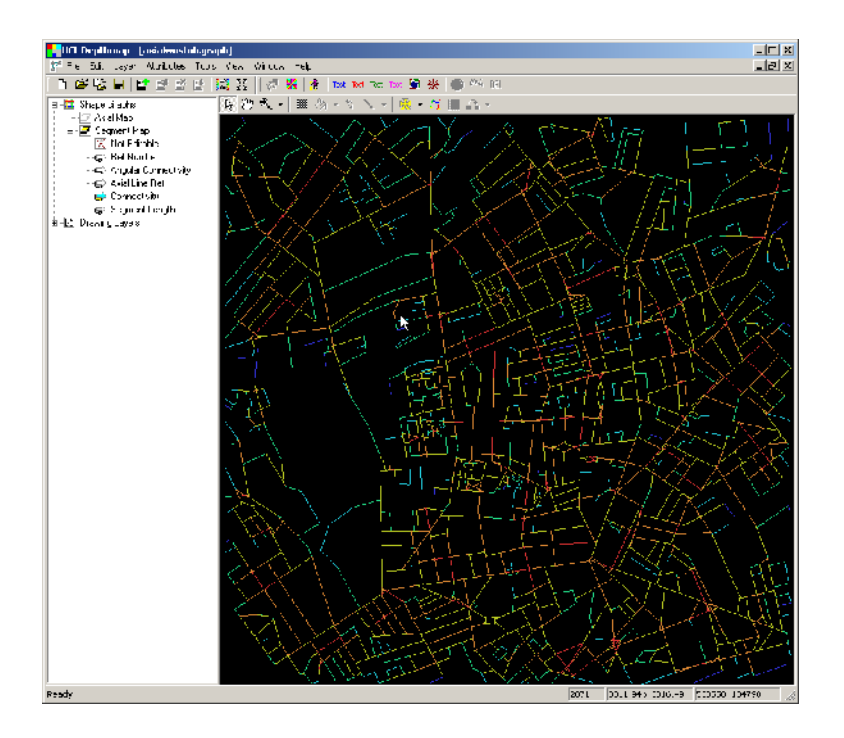

5) Select "Segment Analysis..." from the main segment tools menu (Note my version has the TopoMet DLL installed from earlier)

6) Now I have selected a set of standard settings from the Segment Analysis Options dialog:

- a) Leave the analysis type as "Tulip", and the number of bins as "1024"
- b) Include betweenness
- c) Choose metric radius
- d) Included a list of radii: 250,500,2000,n

(This map is in metres, so these represent 250m, 500m, 2000m, and the whole map)

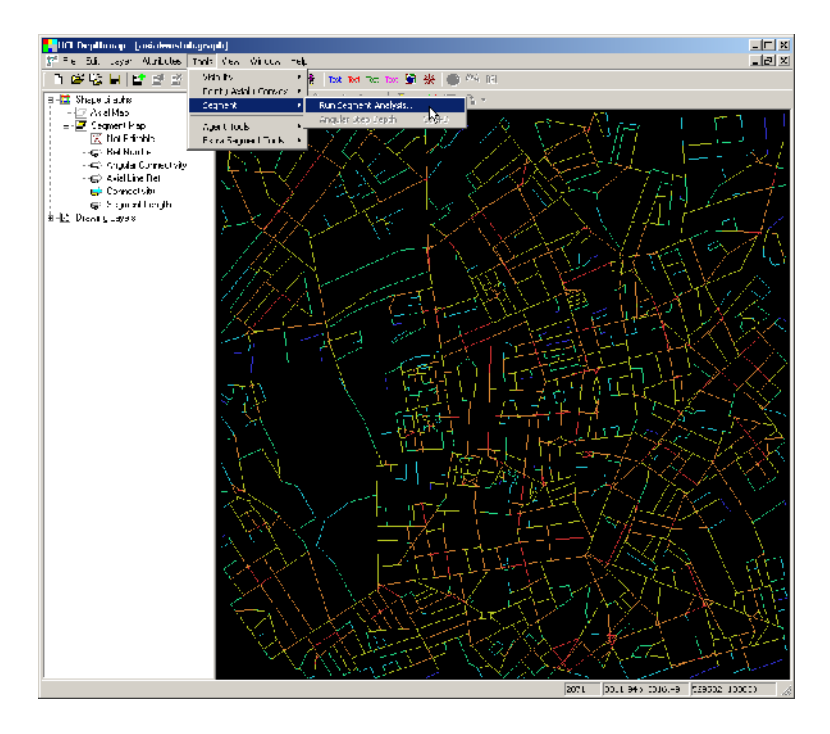

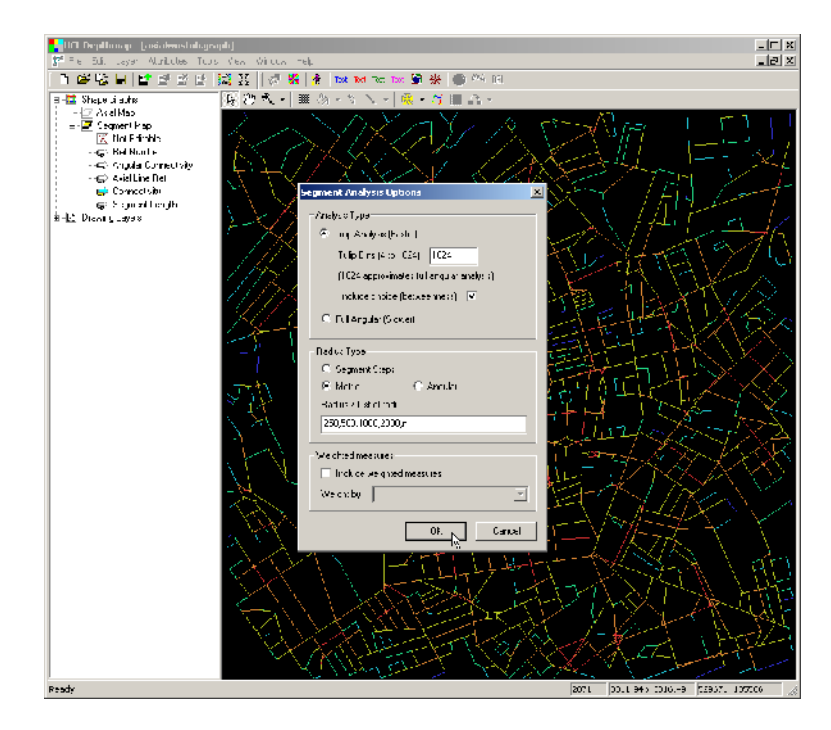

At first there seems little wrong: the default is mean depth at radius n, and, playing with the colour scheme somewhat we can get an "integration-like" measure.

Choose "Colour Range" from the "Window" menu, reverse the sliders, and tweak:

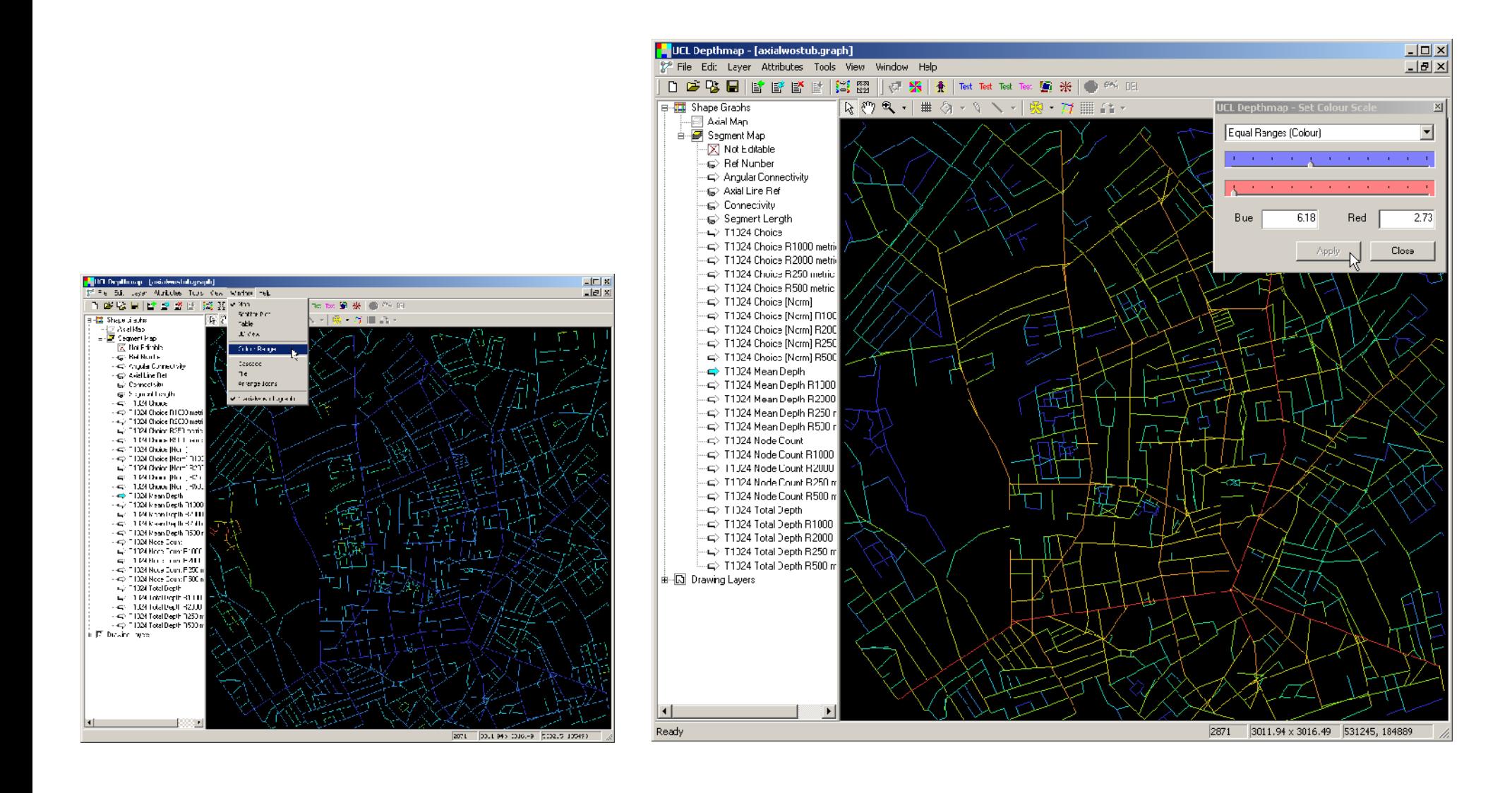

However, if you switch to "T1024 Mean Depth r500 metric" (that is, angular mean depth with a metric radius), no amount of tweaking gives a proper feeling of "integrated" roads. True, a housing estate comes out blue, but the rest is pretty meaningless.

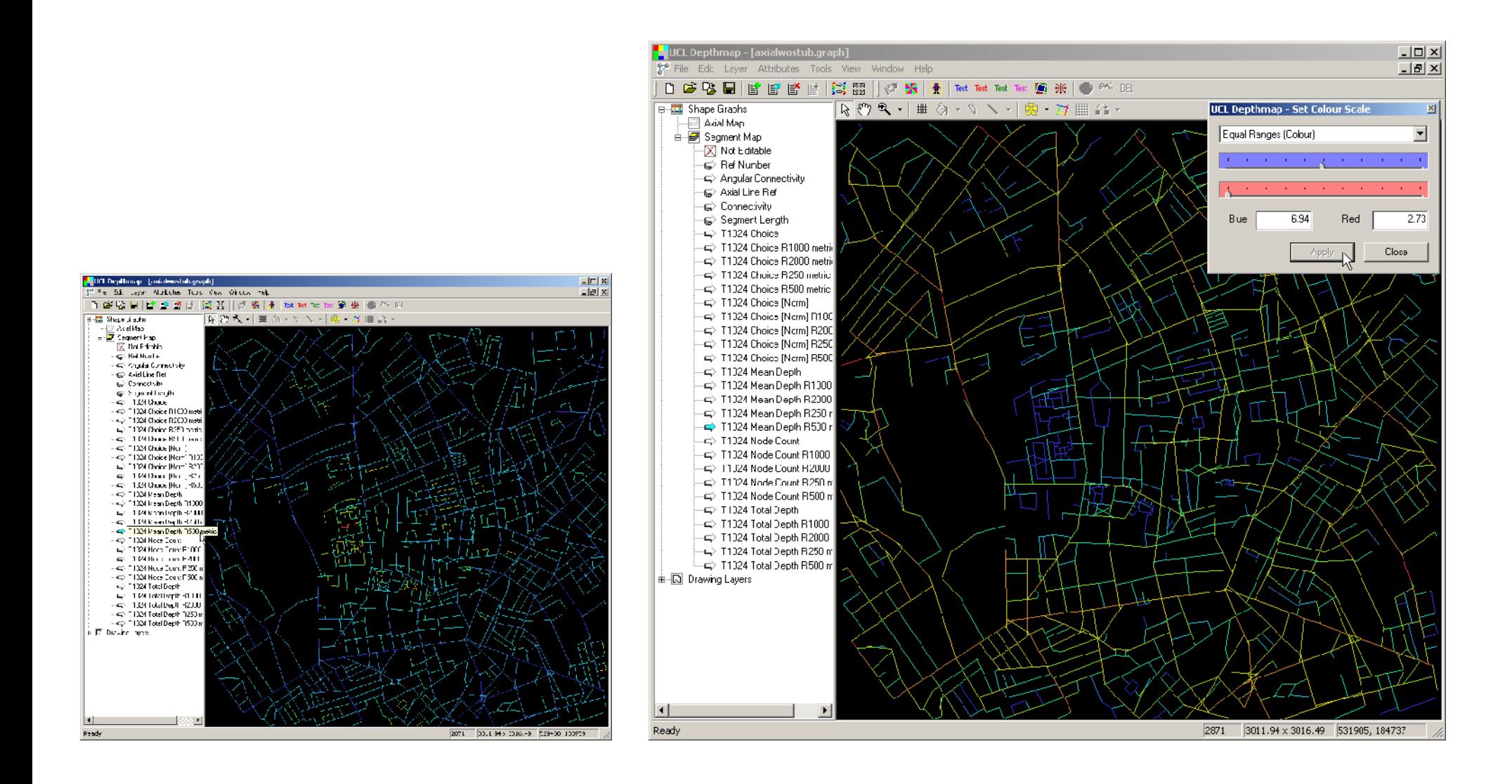

The reason for this effect, pointed out by N S C Dalton, is that we are hoping MD tells us something about "centrality": how "deep" or "shallow" the node is with respect to the rest of the graph. The problem is, at *low* radius, both TD and NC show this, and MD, which is simply TD / NC, therefore cancels itself out. It may show something interesting: that housing estate is not just an artefact, but perhaps not what we initially thought.

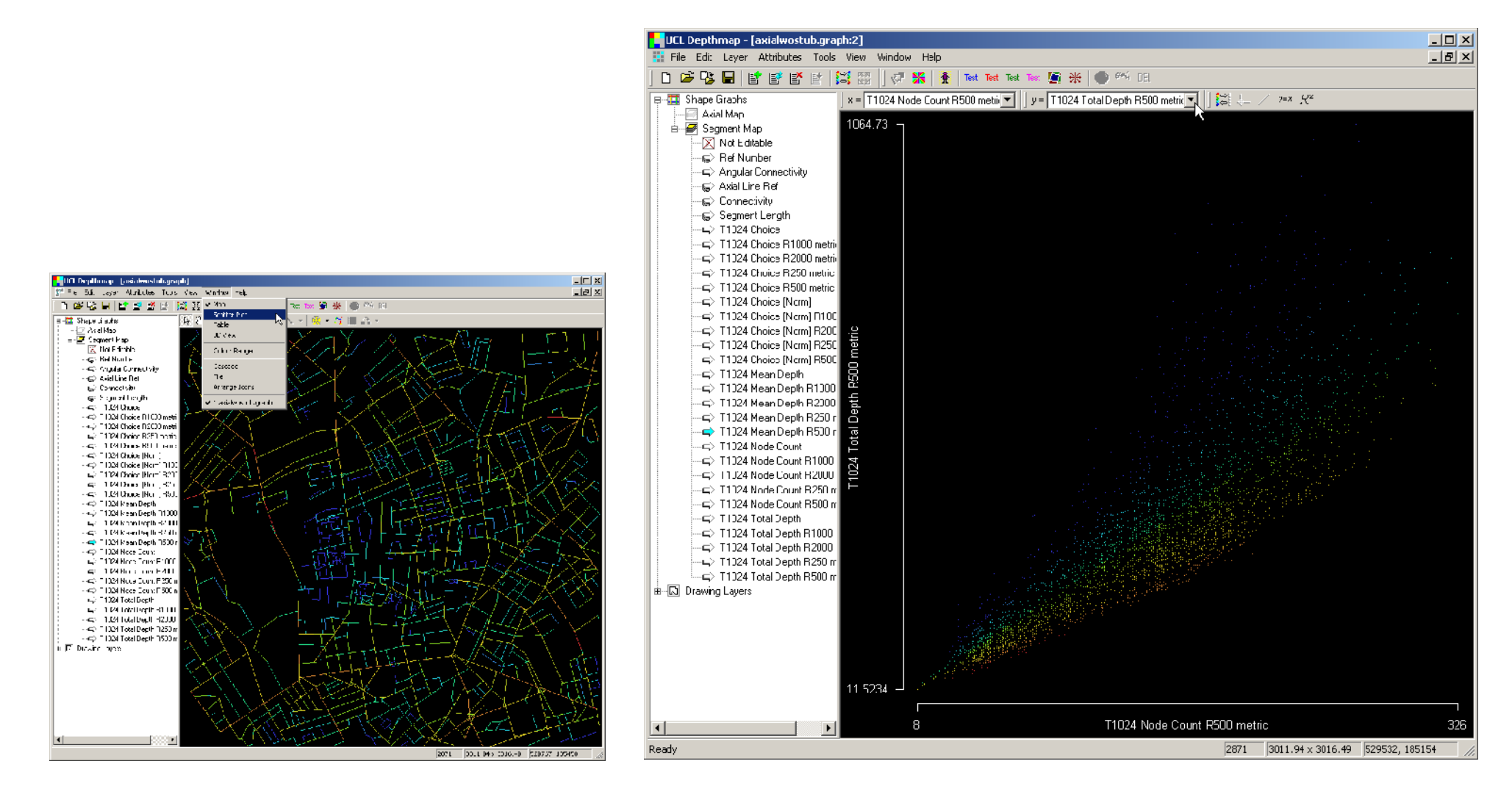

At radius n there is no problem: as NC is constant (every node can see the whole system), MD is simply proportional to TD, a measure of centrality.

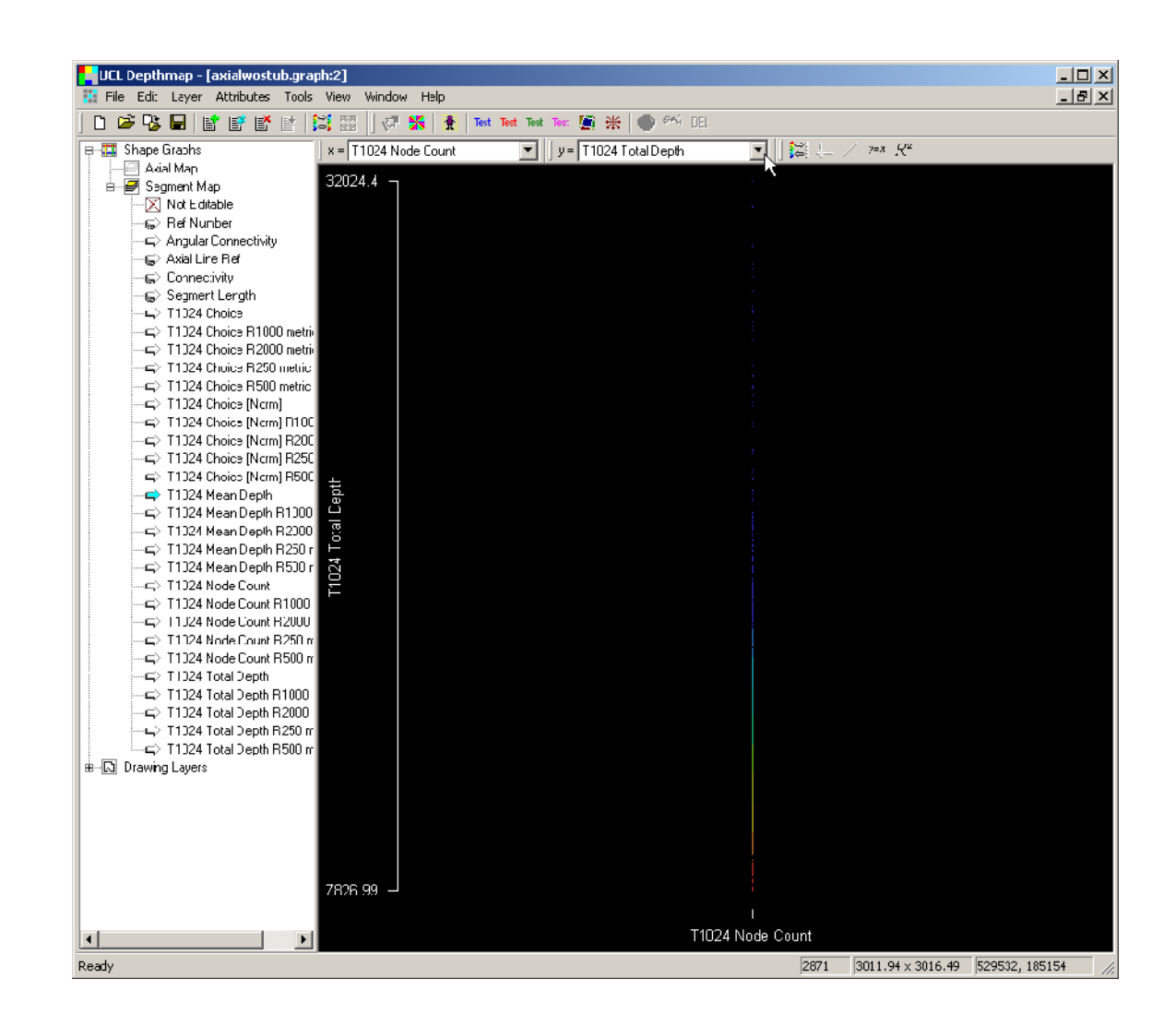

Hillier's integration measure gives a solution that works both at low radius and radius n

Integ =  $(NC * NC) / TD$ 

At radius n, NC is constant, so Integ for each node could as well be written 1 / TD

At low radius, NC / TD is (roughly) constant, so the second NC takes effect: Integ could as well be written NC

Let us demonstrate how integration works graphically, by creating new integration columns for radius 500m and radius n

Remember the formula is NC / MD:

1) Create a new column (the "Add column" button) 2) Edit the new column (right click on it or press the "Update column" button)

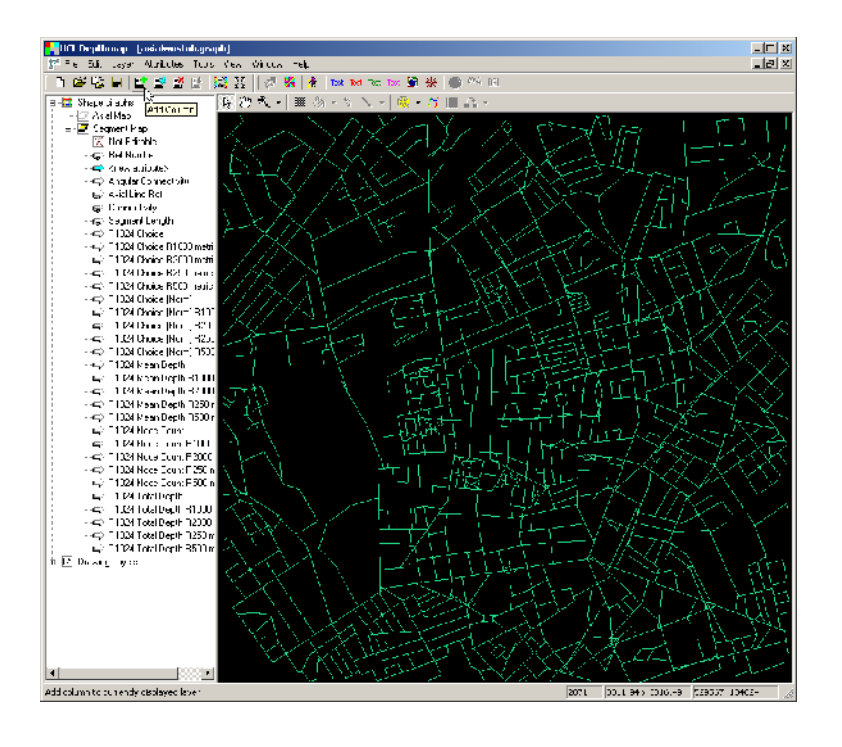

![](_page_39_Figure_5.jpeg)

3) Type the formula:

value("T1024 Node Count") / value("T1024 Mean Depth")

(This can be speeded up by double clicking on the column names in the chooser to the right of the formula box)

4) Rename the column by right click on the column name and selecting "rename". I will call the column "Angular Integration"

![](_page_40_Figure_5.jpeg)

![](_page_40_Figure_6.jpeg)

Angular integration, radius n

![](_page_41_Figure_2.jpeg)

We can verify that this is equivalent to 1/TD by creating a 1/TD column.

Follow the steps once again (add column, edit, rename) this time with the formula 1.0 / value("T1024 Total Depth")

![](_page_42_Figure_3.jpeg)

Now plot a scatter of "1 / TD" versus "Integration"

![](_page_43_Figure_2.jpeg)

To verify that at low radius integration is proportional simply to NC, also create a local integration column. The formula for this is:

value("T1024 Node Count R500 metric") / value("T1024 Mean Depth R500 metric")

Compare this column simply to the existing "T1024 Node Count R500 metric" in the scatter plot

![](_page_44_Figure_4.jpeg)

![](_page_44_Figure_5.jpeg)